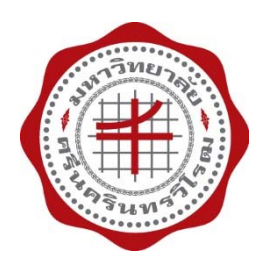

# **คู่มือปฏิบัติงาน**

#### **การร บหน งส ือในระบบสารบรรณอิ เล กทรอน กส ั ั ์**

# **(SWU-SARABAN)**

# **คณะกายภาพบำบัด**

#### **มหาว ทยาล ยศร นครินทรวิโรฒ ิ ั ี**

**จัดทำโดย**

**นางสาวจ ราภรณ ์ พยัคมะเริง**

**กลุ่มงานบริหารและธ รการ ุ**

**สำนักงานคณบด ีคณะกายภาพบำบัด**

**มหาวิทยาลัยศร นครินทรวิโรฒี**

# **คำนำ**

คู่มือปฏิบัติงานการรับหนังสือในระบบสารบรรณอิเล็กทรอนิกส์คณะกายภาพบำบัด มหาวิทยาลัย ศรีนครินทรวิโรฒฉบับนี้จัดทำขึ้นเพื่อเป็นแนวทางปฏิบัติในการรับหนังสือในระบบสารบรรณอิเล็กทรอนิกส์ (SWU-SARABAN) เพื่อให้การดำเนินงานของหน่วยงานเป็นระบบเดียวกัน อ้างอิงได้อำนวยความสะดวก ในการปฏิบัติงาน และเพื่อให้ผู้ปฏิบัติงานแทนสามารถปฏิบัติงานได้โดยได้รวบรวมข้อมูลจากระเบียบ สำนักนายกรัฐมนตรีว่าด้วยงานสารบรรณ พ.ศ.2526 และที่แก้ไขเพิ่มเติม ประกาศมหาวิทยาลัย ศรีนครินทรวิโรฒ เรื่องแนวปฏิบัติเกี่ยวกับงานสารบรรณของมหาวิทยาลัยศรีนครินทรวิโรฒ มหาวิทยาลัย ในกำกับของรัฐ รวมทั้งระดมความรู้จากประสบการณ์ในการปฏิบัติงาน เพื่อให้คู่มือฉบับนี้มีประโยชน์ บรรลุวัตถุประสงค์ในการดำเนินงาน สำหรับเป็นแนวทางในการปฏิบัติงาน ซึ่งผู้จัดทำหวังเป็นอย่างยิ่งว่า คู่มือปฏิบัติงานการรับหนังสือ ของงานสารบรรณ คณะกายภาพบำบัด มหาวิทยาลัยศรีนครินทรวิโรฒ ฉบับนี้ จะเป็นประโยชน์แก่ผู้ที่ปฏิบัติงานและผู้ที่สนใจได้

> นางสาวจีราภรณ์ พยัคมะเริง กลุ่มงานบริหารและธุรการ คณะกายภาพบำบัด มหาวิทยาลัยศรีนครินทรวิโรฒ ๗ มีนาคม ๒๕๖๗

# **สารบัญ**

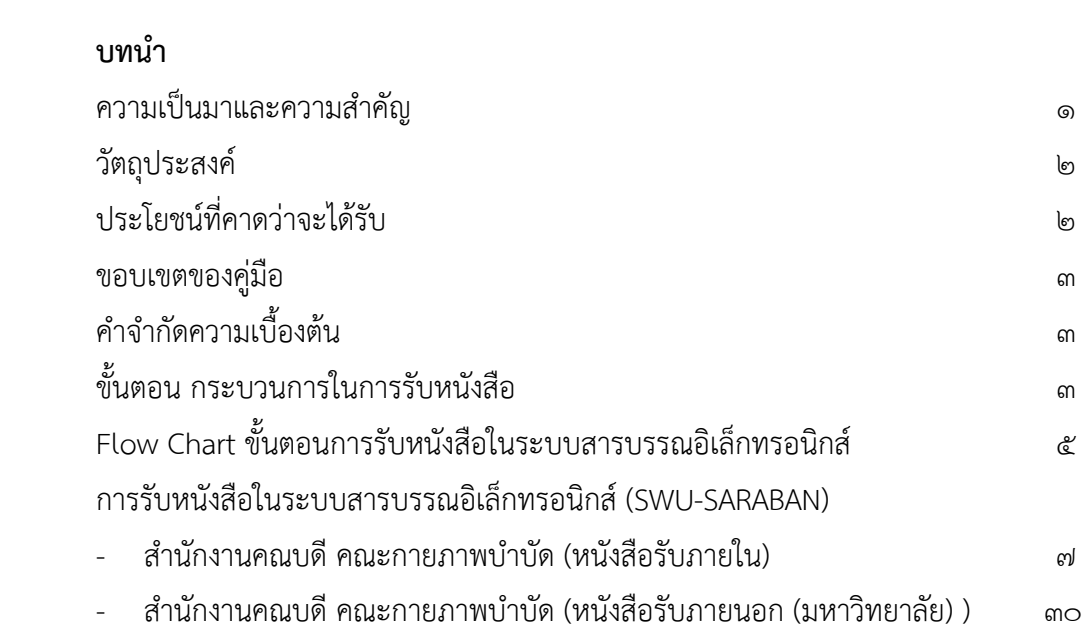

#### **หน้า**

#### บทนำ

#### ความเปนมาและความสำคัญ

สำนักงานคณบดีคณะกายภาพบำบัด มหาวิทยาลัยศรีนครินทรวิโรฒ ไดแบงสวนงาน ภายในออกเปน ๓ กลุมงาน คือ ๑) งานบริหารและธุรการ ๒) งานคลังและพัสดุ ๓) งานบริการ การศึกษา ซึ่งงานสารบรรณ อยูในกลุมงานบริหารและธุรการ ทำหนาที่บริหารจัดการงานเอกสาร ภายในสำนักงานคณบดีคณะกายภาพบำบัด ประสานงานระหวางหนวยงานภายในมหาวิทยาลัย หน่วยงานภายนอก และบุคลากรของคณะกายภาพบำบัด ซึ่งมีกระบวนการตั้งแต่การรับหนังสือ ราชการเข้ามาในหน่วยงาน การตรวจสอบความถูกต้อง ความครบถ้วนของหนังสือ การกลั่นกรอง หนังสือราชการและเกษียนหนังสือราชการเพื่อเสนอผูบริหารพิจารณาอนุมัติ อนุญาต สั่งการ และลงนามใหความเห็นชอบ การเสนอหนังสือใหผูบริหารพิจารณาตามลำดับขั้น การจัดสง หนังสือใหกับผูที่ไดรับมอบหมายหรือผูที่เกี่ยวของดำเนินการ การจัดทำหนังสือราชการ การสง หนังสือราชการออกจากหนวยงาน การจัดเก็บหนังสือราชการ การรักษา การยืมหนังสือราชการ ไปใชงาน และการทำลายหนังสือราชการเมื่อถึงกำหนดเวลา โดยปฏิบัติตามระเบียบสำนัก นายกรัฐมนตรี วาดวยงานสารบรรณ พ.ศ. ๒๕๒๖ ระเบียบสำนักนายกรัฐมนตรี วาดวยงาน สารบรรณ (ฉบับที่ ๒) พ.ศ. ๒๕๔๘ ระเบียบสำนักนายกรัฐมนตรี วาดวยงานสารบรรณ (ฉบับที่ ๓) พ.ศ. ๒๕๖๐ ระเบียบสำนักนายกรัฐมนตรี วาดวยงานสารบรรณ (ฉบับที่ ๔) พ.ศ. ๒๕๖๔ และประกาศมหาวิทยาลัยศรีนครินทรวิโรฒ เรื่อง แนวปฏิบัติเกี่ยวกับงานสารบรรณ ของมหาวิทยาลัย ศรีนครินทรวิโรฒ มหาวิทยาลัยในกำกับของรัฐ ฉบับลงวันที่ ๒๑ พฤษภาคม พ.ศ. ๒๕๕๙

ระบบการบริหารจัดการเอกสารของสำนักงานคณบดี มีลักษณะงาน ประกอบดวย 1) การรับหนังสือ 2) การออกเลขหนังสือ 3) การสงหนังสือ 4) การรางหนังสือโตตอบ 5) การเก็บ รักษา ยืม และทำลาย การรับหนังสือ ถือเปนงานหนึ่งที่มีความสำคัญมากของงานสารบรรณ โดยทุกวันผูปฏิบัติจะตองดำเนินการรับหนังสือ ตรวจสอบความถูกตอง และเกษียนหนังสือ กอนเสนอผูบริหารพิจารณาสั่งการ และมอบหมายใหดำเนินการ

จากขอมูลของจำนวนหนังสือที่รับเขาของคณะกายภาพบำบัด มหาวิทยาลัยศรีนครินทรวิโรฒ ตั้งแตป พ.ศ. ๒๕๕๙ – พ.ศ. ๒๕๖๖ มีขอมูลดังแสดงในตารางที่ ๑

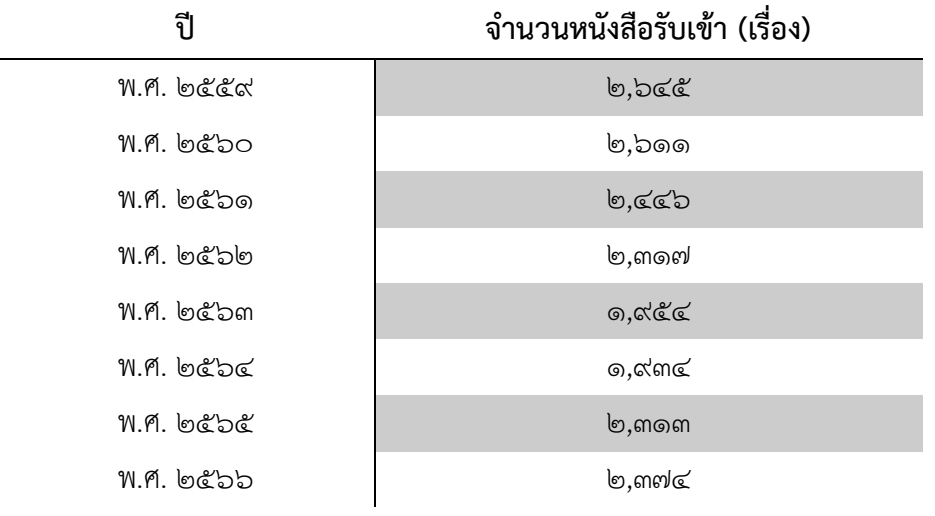

ตารางที่ ๑ ขอมูลจำนวนหนังสือที่รับเขาของคณะกายภาพบำบัด มหาวิทยาลัย ศรีนครินทรวิโรฒ (พ.ศ. ๒๕๕๙ – ๒๕๖๖)

จากขอมูลพบวาหนังสือที่รับเขาในแตละปมีปริมาณมาก อีกทั้งมหาวิทยาลัยไดนำระบบ สารบรรณอิเล็กทรอนิกส (SWU-SARABAN) ซึ่งเปนระบบใหมมาใชเพื่อพัฒนางานสารบรรณ ของมหาวิทยาลัยศรีนครินทรวิโรฒ ไปสูระบบสารบรรณอิเล็กทรอนิกส ตั้งแตป ๒๕๖๗ โดยปจจุบันใชสำหรับการรับหนังสือ การออกเลขหนังสือ และการสงหนังสือ นอกจากนี้ยังพบวา ผูปฏิบัติงานแทนไมสามารถปฏิบัติงานไดในวันที่ผูเสนอผลงานลา จากปญหาดังกลาวผูเสนอ ผลงานจึงไดจัดทำคูมือปฏิบัติงาน การรับหนังสือในระบบสารบรรณอิเล็กทรอนิกส คณะกายภาพบำบัด มหาวิทยาลัยศรีนครินทรวิโรฒ เพื่อใชเปนแนวทางในการปฏิบัติงานสำหรับ ผูปฏิบัติงานแทนและทำใหการปฏิบัติงานเกิดประสิทธิภาพมากยิ่งขึ้น

#### วัตถุประสงค

- ๑. เพื่อทราบแนวทางปฏิบัติงานการรับหนังสือในระบบสารบรรณอิเล็กทรอนิกส คณะกายภาพบำบัด มหาวิทยาลัยศรีนครินทรวิโรฒ
- ๒. เพื่อใหผูปฏิบัติงานแทนสามารถปฏิบัติงานแทนได

## ประโยชนที่คาดวาจะไดรับ

๑. ใชเปนแนวทางในการปฏิบัติงานรับหนังสือในระบบสารบรรณอิเล็กทรอนิกส คณะกายภาพบำบัด มหาวิทยาลัยศรีนครินทรวิโรฒ

๒. ผูปฏิบัติงานแทนสามารถปฏิบัติงานแทนได

#### ขอบเขตของคูมือ

 คูมือปฏิบัติงานเลมนี้ เปนคูมือสำหรับผูปฏิบัติงานสารบรรณ ของคณะกายภาพบำบัด มหาวิทยาลัยศรีนครินทรวิโรฒ ใชในการปฏิบัติงานรับหนังสือ ในระบบสารบรรณอิเล็กทรอนิกส (SWU-SARABAN) โดยมีขั้นตอนตั้งแตการรับหนังสือจากหนวยงานภายในมหาวิทยาลัย หนวยงานภายนอก การเกษียนหนังสือเสนอผูบริหารพิจารณา ที่ตองปฏิบัติเปนประจำวัน

### คำจำกัดความเบื้องต้น

งานธุรการ ตามพจนานุกรมไทย ฉบับราชบัณฑิตยสถาน พ.ศ. ๒๕๔๒ ไดบัญญัติ ความหมายของงานธุรการ ไวดังนี้ "ธุรการ น. การจัดกิจการงานโดยสวนรวมของแตละหนวย ซึ่ง มิใช่งานวิชาการ"

ดังนั้น งานธุรการ จึงหมายรวมถึง งาน ราง พิมพ โตตอบ ติดตอประสานงาน ไมวาจะ เปนทาง หนังสือ การพูด และการสื่อสารทางระบบอิเล็กทรอนิกส หรืองานที่เกี่ยวกับการ บริหารงานเอกสาร ซึ่งมิใช่ งานวิชาการ

งานสารบรรณ หมายความวา งานที่เกี่ยวกับการบริหารงานเอกสารเริ่มตั้งแตการ จัดทำ การรับ การสง การเก็บรักษา การยืม จนถึงการทำลาย

#### หนังสือ หมายความว่า เอกสารราชการ หนังสือราชการ

สวนราชการ หมายความวา กระทรวง ทบวง กรม สำนักงาน หรือหนวยงานอื่นใดของ รัฐ ทั้งในราชการบริหารสวนกลาง ราชการบริหารสวนภูมิภาค ราชการบริหารสวนทองถิ่นหรือใน ต่างประเทศ และให้หมายความรามกึ่งคณะกรรมการด้าย

หนังสือราชการ รวมความถึง เอกสาร หนังสือ หรือเอกสารอื่น ๆ เชนภาพถายฟลม แถบบันทึกเสียง แถบบันทึกภาพ ภาพยนตร์แผนที่แผนผัง สิ่งพิมพ์ระบบเอกสารอิเล็กทรอนิกส์

#### ขั้นตอน กระบวนการในการรับหนังสือ

การรับหนังสือ มีขั้นตอนการทำงาน คือ (ภาพที่ ๒)

- ๑) คัดแยกตามประเภทของหนังสือราชการ เพื่อใหงาย สะดวก และรวดเร็ว และ ดำเนินการตามความเรงดวนของหนังสือ ดวนที่สุด ดวนมาก และดวน
- ๒) ตรวจสอบ กลั่นกรองหนังสือราชการ โดยมีประเด็นพิจารณาดังนี้ ๒.๑) ความถูกตองดานระเบียบสารบรรณ

ผูเสนอผลงานจะพิจารณาการเลือกใชรูปแบบของหนังสือ เชน หนังสือภายนอก หนังสือภายใน หนังสือประทับตรา หนังสือสั่งการ หนังสือประชาสัมพันธ และเอกสารอื่นที่ทาง ราชการจัดทำขึ้น ให้มีความถูกต้อง ตามแต่ละชนิดของหนังสือนั้นๆ

๒.๒) ความถูกตองดานเนื้อหา ระเบียบและกฎหมายที่เกี่ยวของ

ในขั้นตอนนี้จะเป็นการเขียนเพื่อแสดงให้เห็นถึงข้อเท็จจริง การเขียนข้อมูลในเชิง คุณภาพเพื่อประกอบการพิจารณา ความเปนมาของเรื่องเดิม ขอเท็จจริง มีความสอดคลองกับ ระเบียบและขอกฎหมายที่เกี่ยวของกับเรื่องนั้นๆ เชน เรื่องราว เหตุการณ กฎหมาย ระเบียบ คำสั่งที่เกี่ยวข้อง นโยบาย มติที่ประชุม เป็นต้น

๒.๓) ความถูกต้องและความเหมาะสมด้านการใช้ภาษา โดยการใช้ถ้อยคำที่เป็น ภาษาราชการ ไม่ใช้ภาษาพูด รวมถึงหลีกเลี่ยงการใช้คำทับศัพท์ที่เป็นภาษาต่างประเทศในการ เขียนหนังสือใหมากที่สุด มีการใชหลักไวยากรณที่ถูกตอง เชน การสะกดคำถูกผิด การแบงวรรค การตัดคำระหวางบรรทัด การพิมพผิด และพิจารณาถึงความเหมาะสมในการใชคำเชื่อมประโยค เช่น ก็ จน จนกระทั่ง จึง เช่น ดังนั้น โดย แต่ ถ้า เพื่อ ซึ่ง ให้ กับ รวมทั้ง เป็นต้น

๓) ลงทะเบียนรับหนังสือ โดยตรวจสอบหนังสือในระบบสารบรรณอิเล็กทรอนิกส (SWU-SARABAN) กอน หากหนังสือสงมาในระบบสารบรรณอิเล็กทรอนิกส จะอยูในหนา สำนักงานคณบดี คณะกายภาพบำบัด (หนังสือรับภายใน) ใหลงรับในระบบสารบรรณ อิเล็กทรอนิกส หากหนังสือไมไดสงเขามาในระบบสารบรรณอิเล็กทรอนิกส (SWU-SARABAN) ใหลงรับในหนาสำนักงานคณบดี คณะกายภาพบำบัด (หนังสือรับภายนอก (มหาวิทยาลัย))

๔) ระบุขอมูลลงในทะเบียนหนังสือรับ ดังนี้ ๑) วันที่รับหนังสือ ๒) เลขทะเบียนรับ ๓) เลขที่ของหนังสือฉบับนั้นๆ ๔) หนังสือลงวันที่ ๕) หนวยงานเจาของเรื่อง ๖) หนังสือเรียนใคร ๗) เรื่องของหนังสือ (ภาพที่ ๑) (ปจจุบันนำ Google sheet มาชวยในการปฏิบัติงาน)

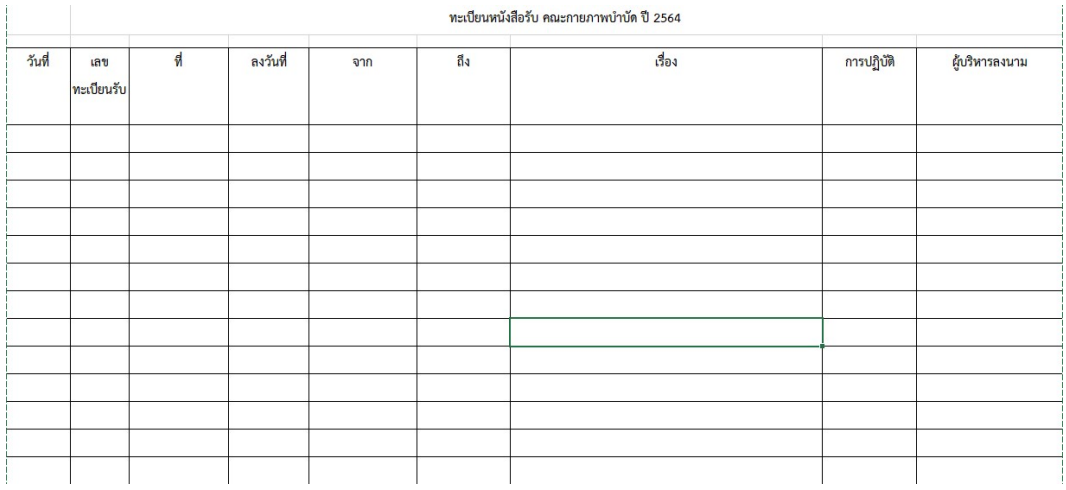

### ภาพที่ ๑ ทะเบียนหนังสือรับ

๕) การเสนอหนังสือใหผูบริหารเพื่อพิจารณาวินิจฉัย สั่งการ อนุมัติ ทราบ และลงนาม ใหความเห็นชอบ โดยดำเนินการดังนี้

๔.๑) ตรวจสอบอำนาจการใหความเห็นชอบ อนุญาต หรืออนุมัติ ใหเปนไปตาม ระเบียบ กฎหมาย และโครงสรางการบริหารงานของคณะ

๔.๒) ดำเนินการบันทึกเสนอเรื่องราวอยางยอ หรือรายละเอียด ใหสั้นกะทัดรัด แต ไดใจความ ลงในหนาหนังสือฉบับนั้นๆ

๖) เมื่อผูบริหารวินิจฉัย สั่งการ อนุมัติ ทราบ และลงนามใหความเห็นชอบ เรียบรอย แลว จัดสงหนังสือใหกับผูที่ไดรับมอบหมาย เจาของเรื่อง หรือผูที่เกี่ยวของดำเนินการตอไป

### Flow Chart ขั้นตอนการรับหนังสือในระบบสารบรรณอิเล็กทรอนิกส (SWU-SARABAN)

### สำนักงานคณบดี คณะกายภาพบำบัด (หนังสือรับภายใน)

 ผูปฏิบัติงานมีขั้นตอนการรับหนังสือ การตรวจสอบ กลั่นกรองหนังสือราชการ เพื่อ สนับสนุนการทำงานของผู้บริหารให้เป็นไปด้วยความรวดเร็ว ถูกต้อง และมีประสิทธิภาพ กรณีที่ หนังสือสงเขามาในระบบสารบรรณอิเล็กทรอนิกส ดังนี้

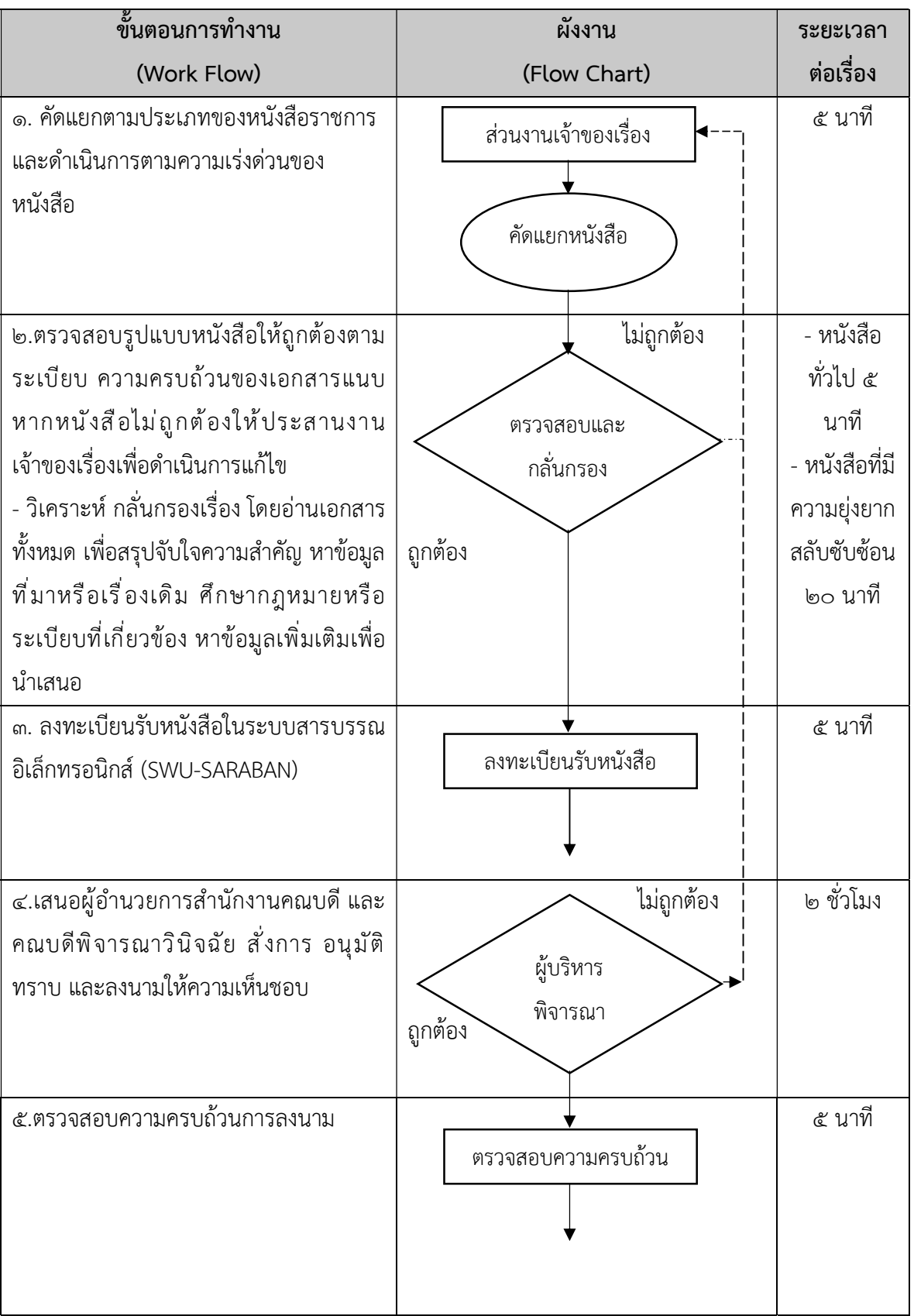

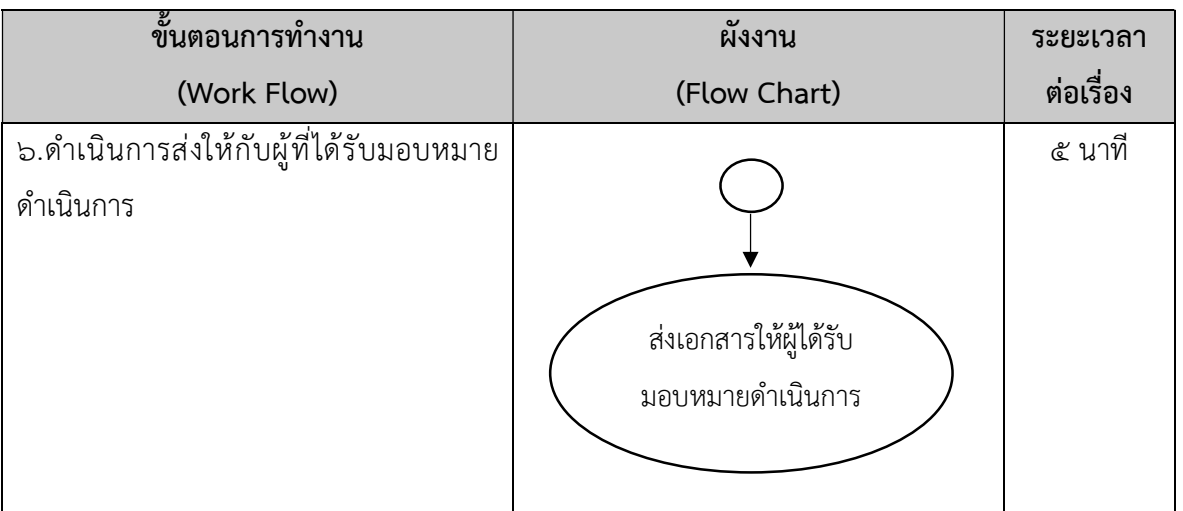

ภาพที่ ๒ ขั้นตอน กระบวนการรับหนังสือในระบบสารบรรณอิเล็กทรอนิกส (SWU-SARABAN) และระยะเวลาในการดำเนินการ

### การรับหนังสือในระบบสารบรรณอิเล็กทรอนิกส (SWU-SARABAN)

สำนักงานคณบดี คณะกายภาพบำบัด (หนังสือรับภายใน) กรณีที่หนังสือสงเขามาในระบบ สารบรรณอิเล็กทรอนิกส

๑) การเขาใชงานระบบสารบรรณอิเล็กทรอนิกส (SWU-SARABAN) ที่เว็บไซตของ มหาวิทยาลัยศรีนครินทรวิโรฒ https://www.swu.ac.th/ เลือก อาจารย์และบคลากร

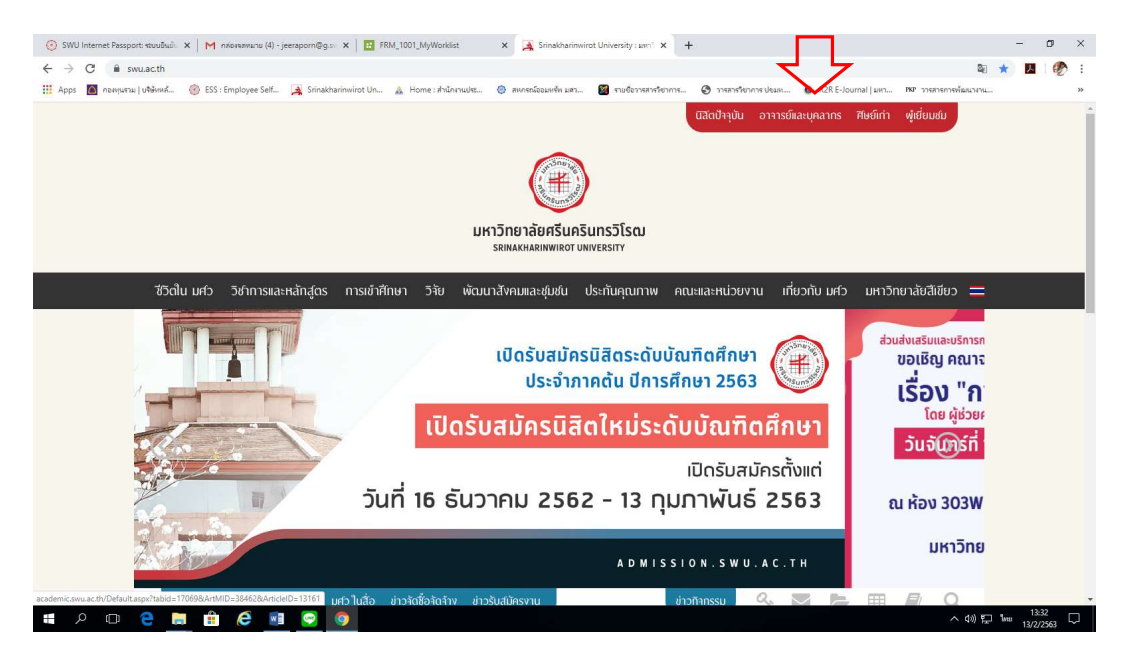

๒) เลือกระบบสารบรรณอิเล็กทรอนิกส ใส Username และ Password โดยใช

E-Mail

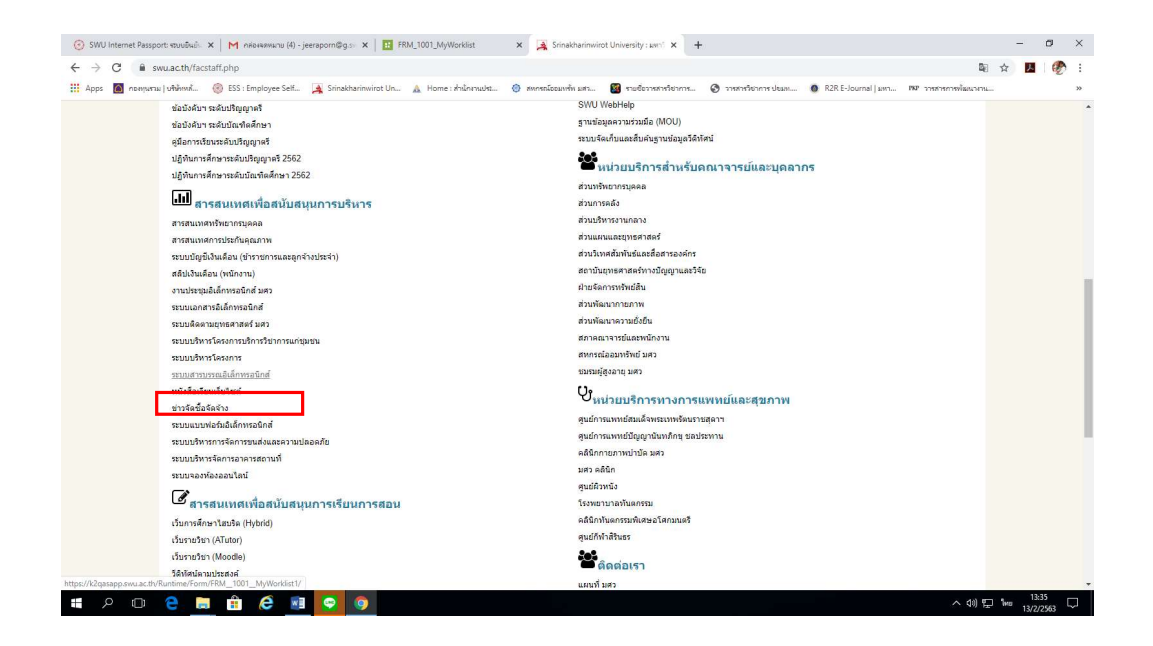

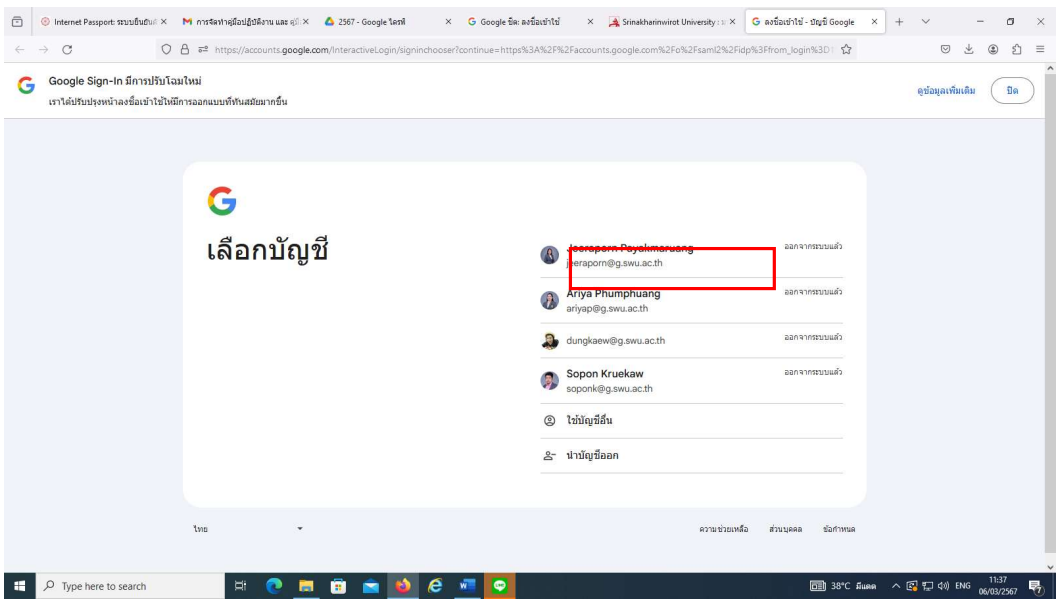

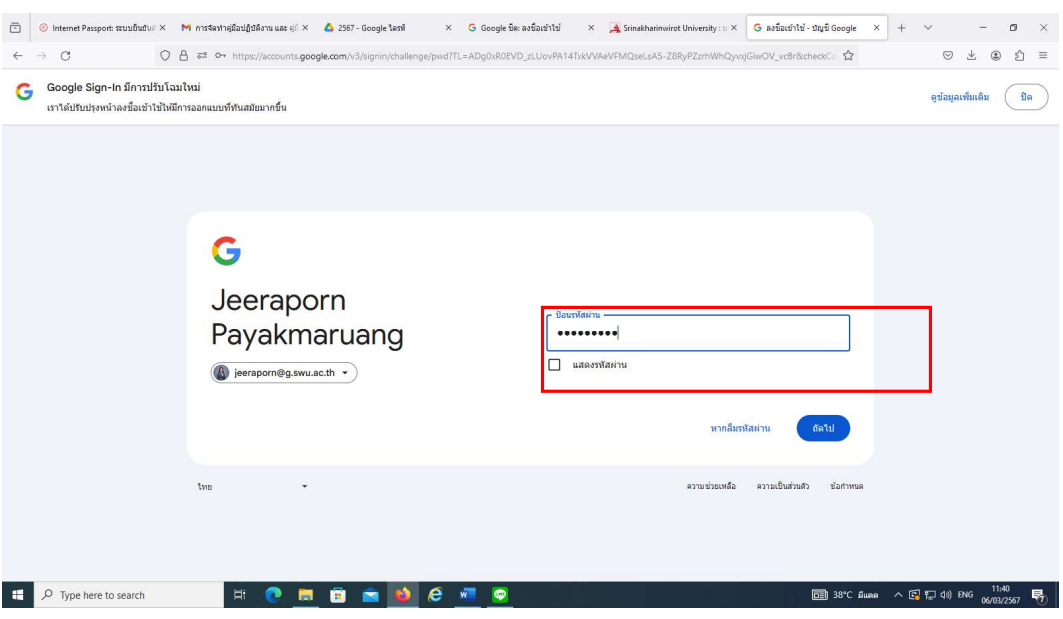

๓) ตรวจสอบหนังสือ หากมีหนังสือสงเขามาในระบบสารบรรณอิเล็กทรอนิกส (SWU-SARABAN) ข้อมูลจะอยู่ที่ "ระบบสารบรรณ"  $\rightarrow$  หนังสือรับ  $\rightarrow$  สำนักงานคณบดี คณะ กายภาพบำบัด (หนังสือรับภายใน) จะขึ้นขอมูลรอรับ โดยจะมีขอมูลของหนังสือจากหนวยงาน ภายในมหาวิทยาลัย ที่สงถึงคณะกายภาพบำบัด

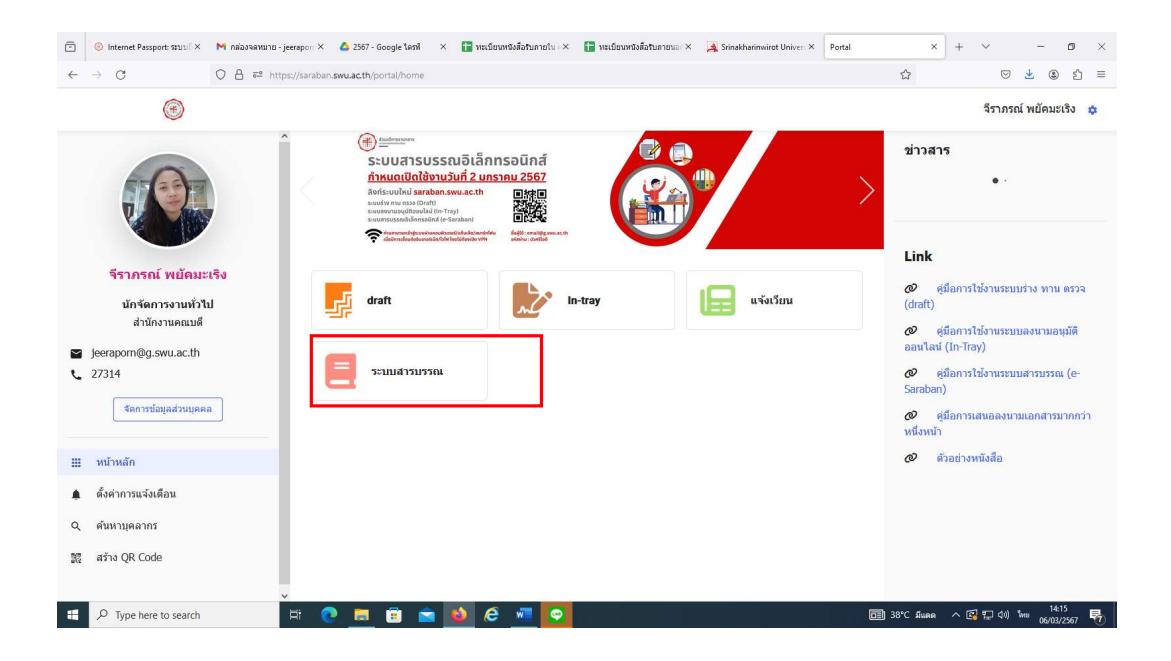

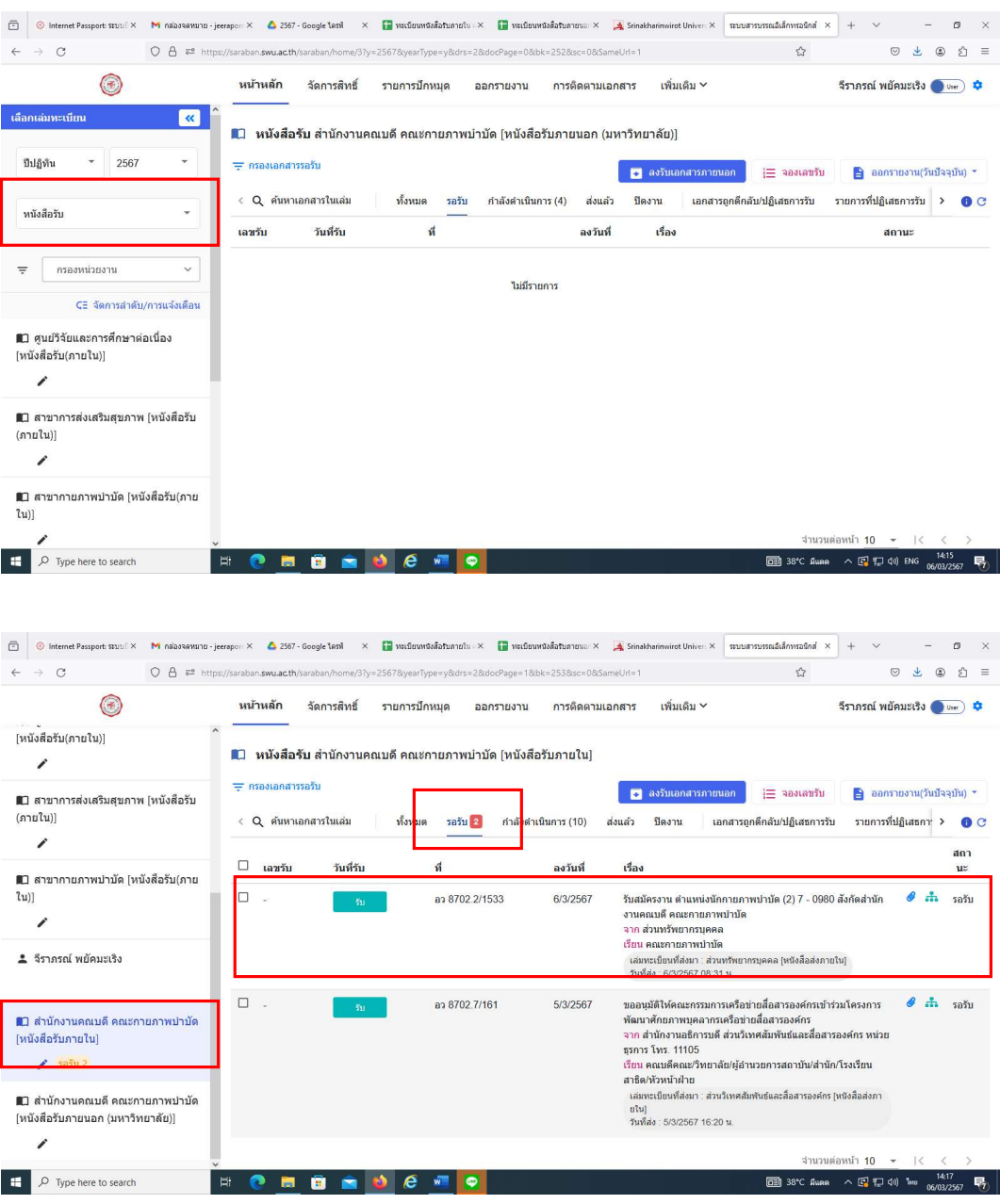

๔) เลือกหนังสือที่จะลงรับ หากหนังสือที่สงเขามามีขอมูลครบถวน ใหเลือกรับเอกสาร  $\overrightarrow{a}$ เข้าเล่ม  $\overrightarrow{a}$  ตกลง  $\overrightarrow{b}$  พิจารณาเอกสาร  $\overrightarrow{b}$  เสนอพิจารณา

๑๐

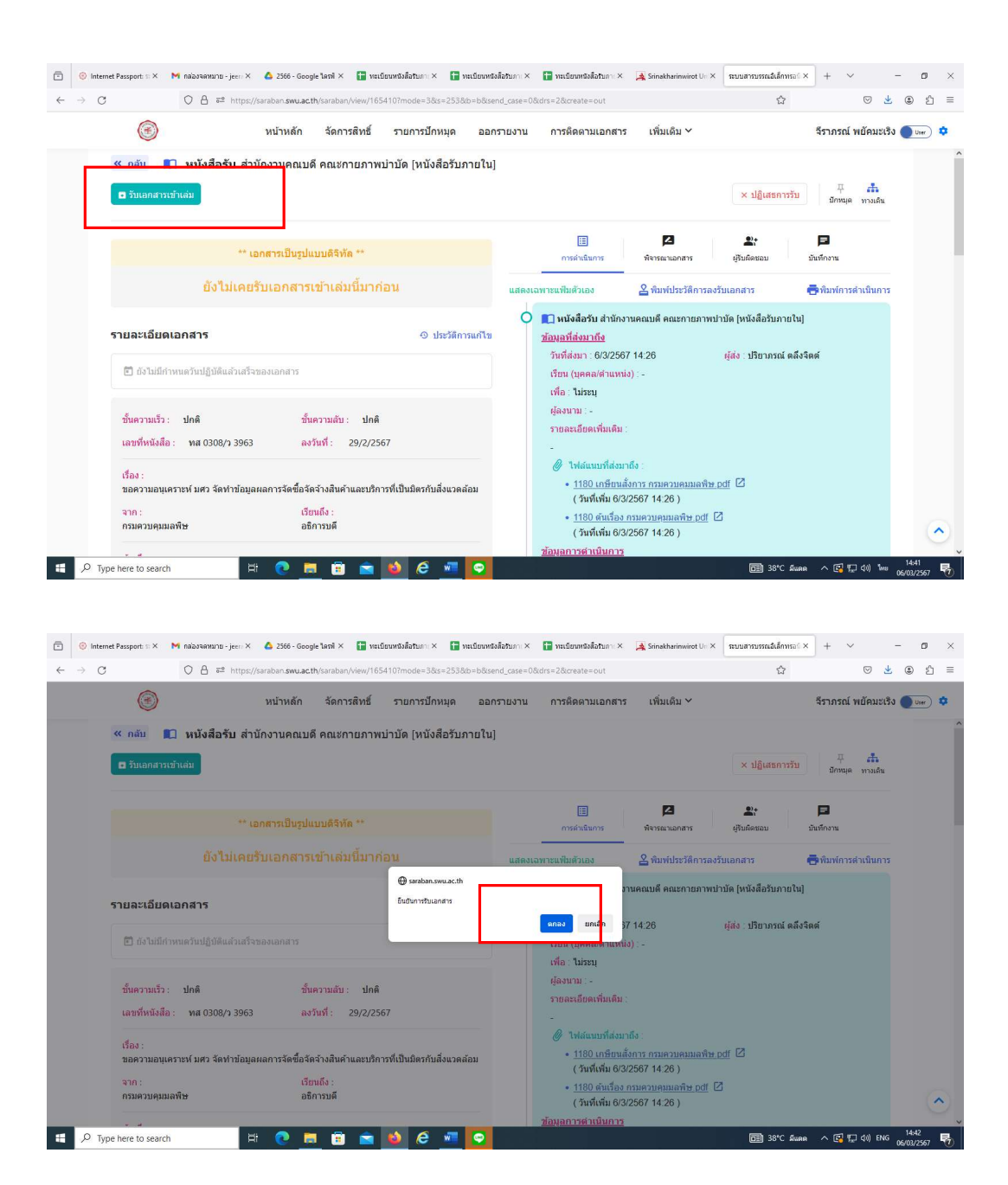

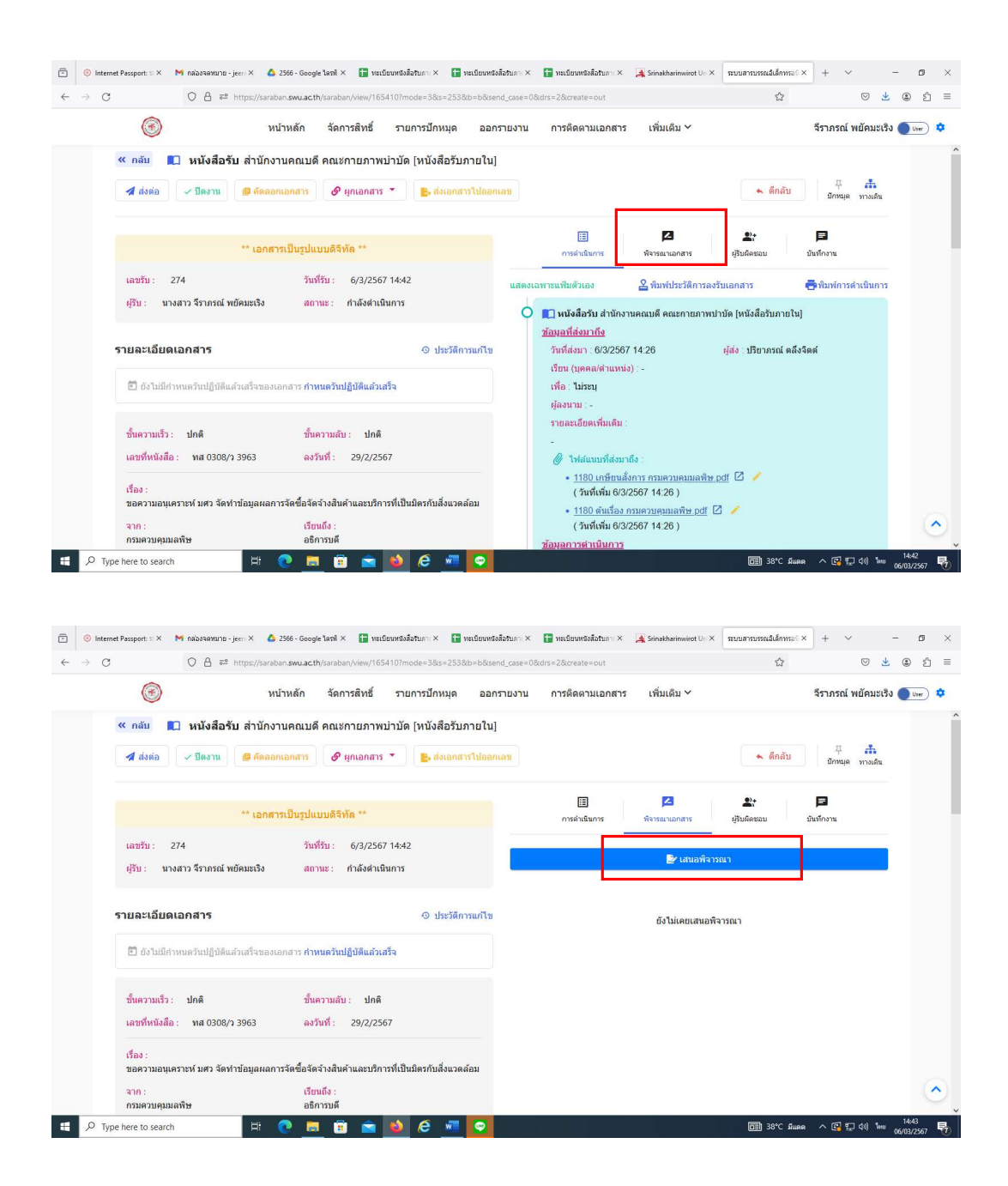

๕) เลือกผูพิจารณา ลำดับที่ ๑ เสนอผูอำนวยการสำนักงานคณบดี คือ นางสาวอริยา พุ่มพวง โดยระบุ ชื่อ-สกุล และระบุเหตุผลการส่งพิจารณา เช่น เพื่อโปรดพิจารณา เป็นต้น ➡ เลือกต่อไป

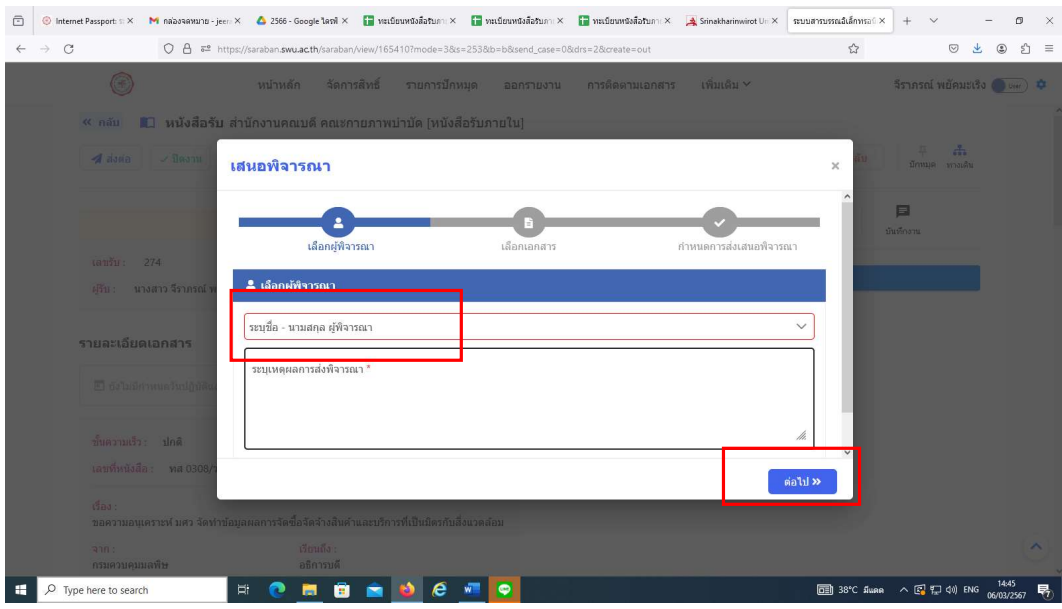

๖) เลือกเอกสารแนบจากตนทางที่ตองการเสนอพิจารณาจากทางฝงซาย ฝงขวาจะ เป็นเอกสารประกอบการพิจารณา หากมีเอกสารมากกว่า ๑ ไฟล์  $\rightarrow$  เลือกต่อไป  $\rightarrow$  เลือก กำหนดการเสนอพิจารณา

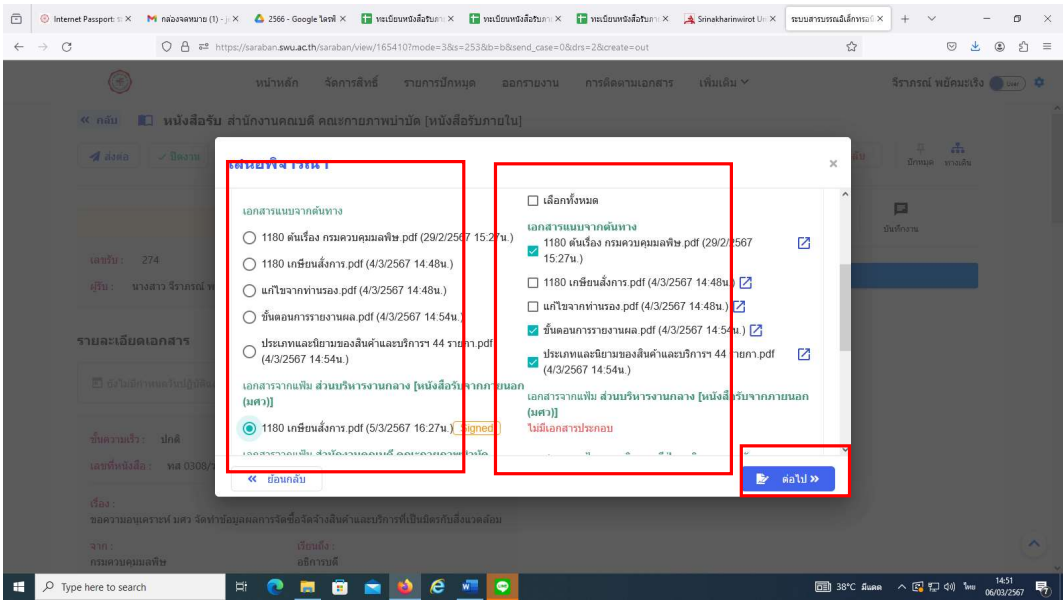

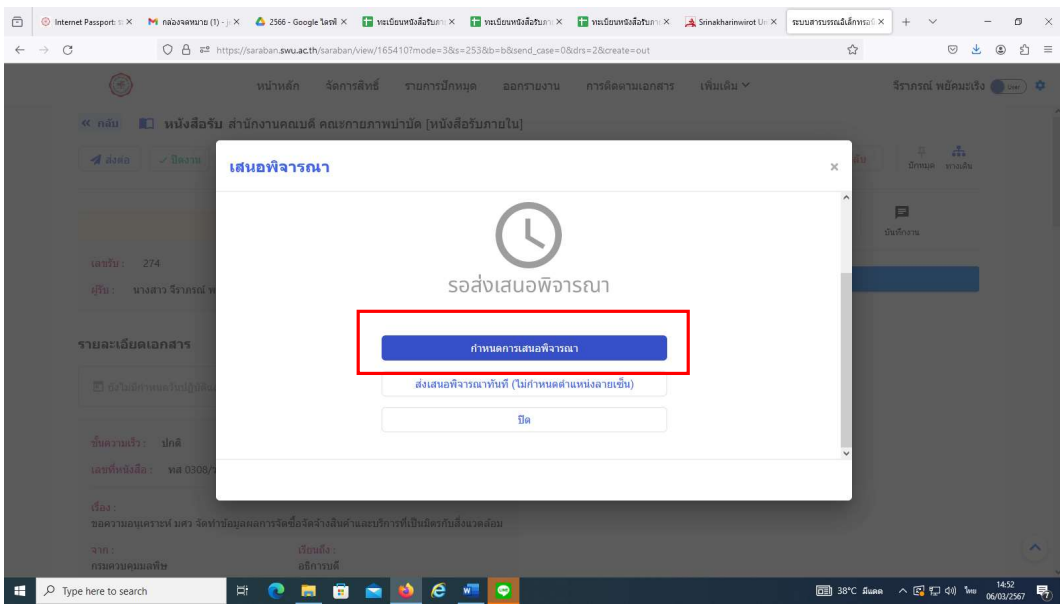

 $\omega$ ) เลือกเพิ่ม/แก้ไขข้อความบนไฟล์ pdf  $\blacktriangleright$  Add text comment  $\blacktriangleright$  เลือกสี ขนาด ของตัวหนังสือ

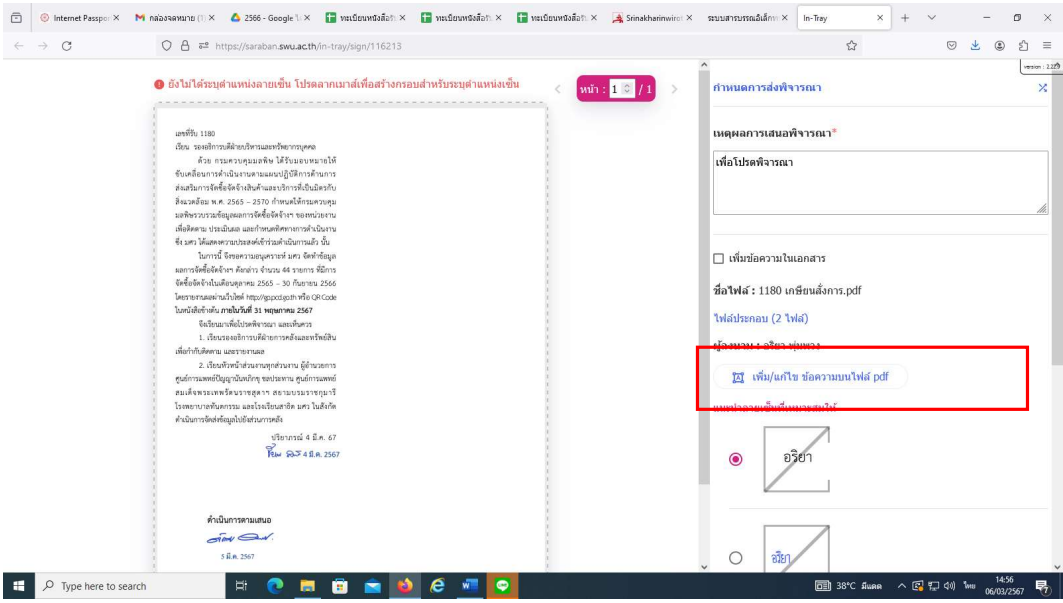

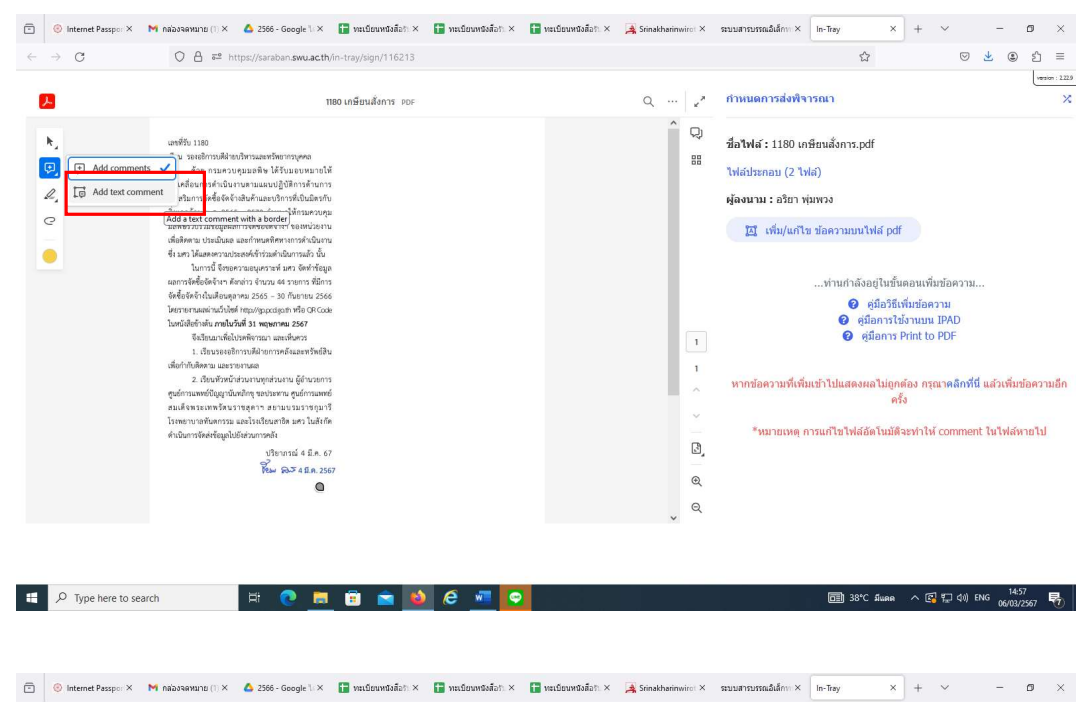

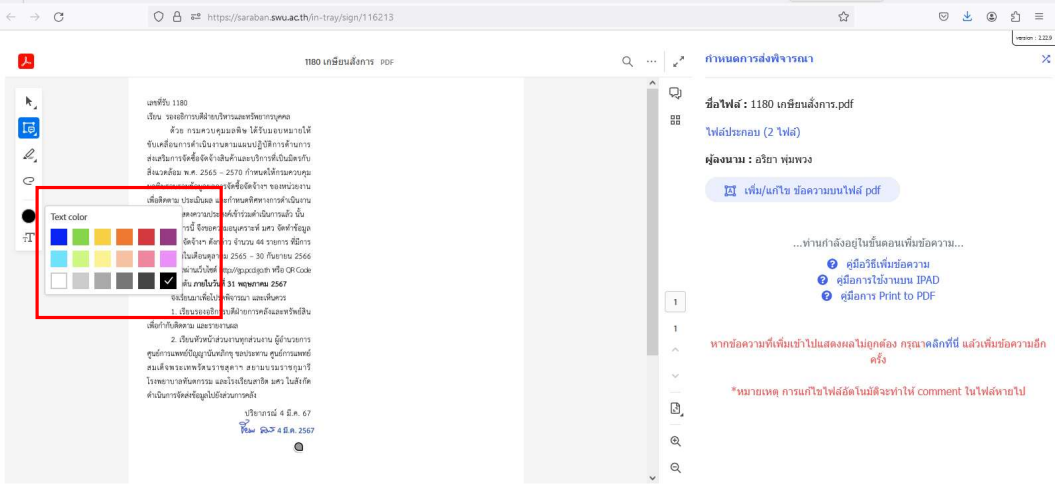

<del>1</del> P Type here to search **http://education.com/** http://education.com/ http://education.com/ http://education.com/<br>● 国 36℃ Amma へ 図 和 400 Amma の 6002/267 号 |

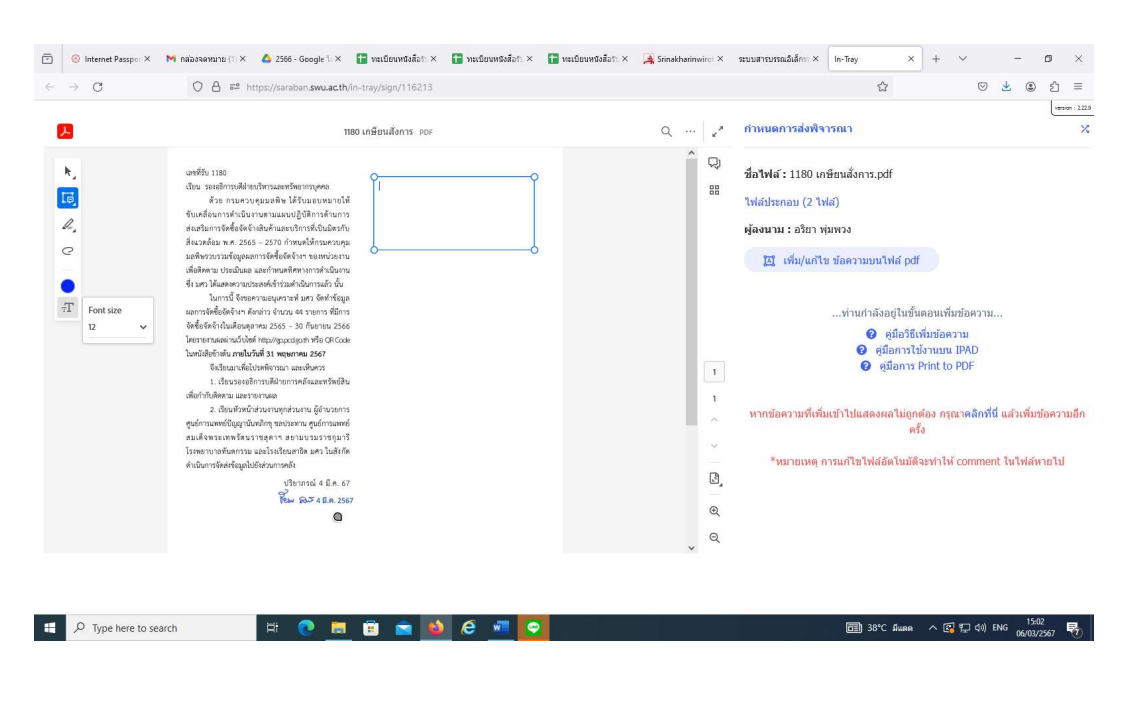

 $\omega$  คลิกลากกล่องข้อความเกษียนหนังสือเพื่อเสนอพิจารณา  $\blacktriangleright$  save  $\blacktriangleright$  ส่งเสนอ

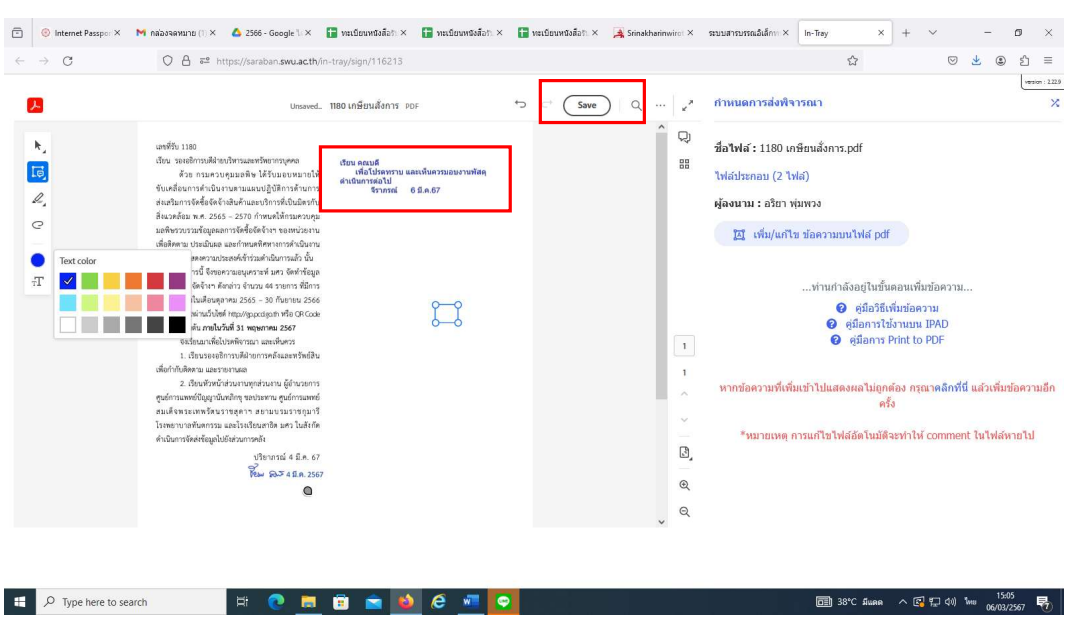

พิจารณา (ไมไดกำหนดตำแหนงลายเซ็น) ตกลง จะขึ้นเอกสารรอพิจารณา

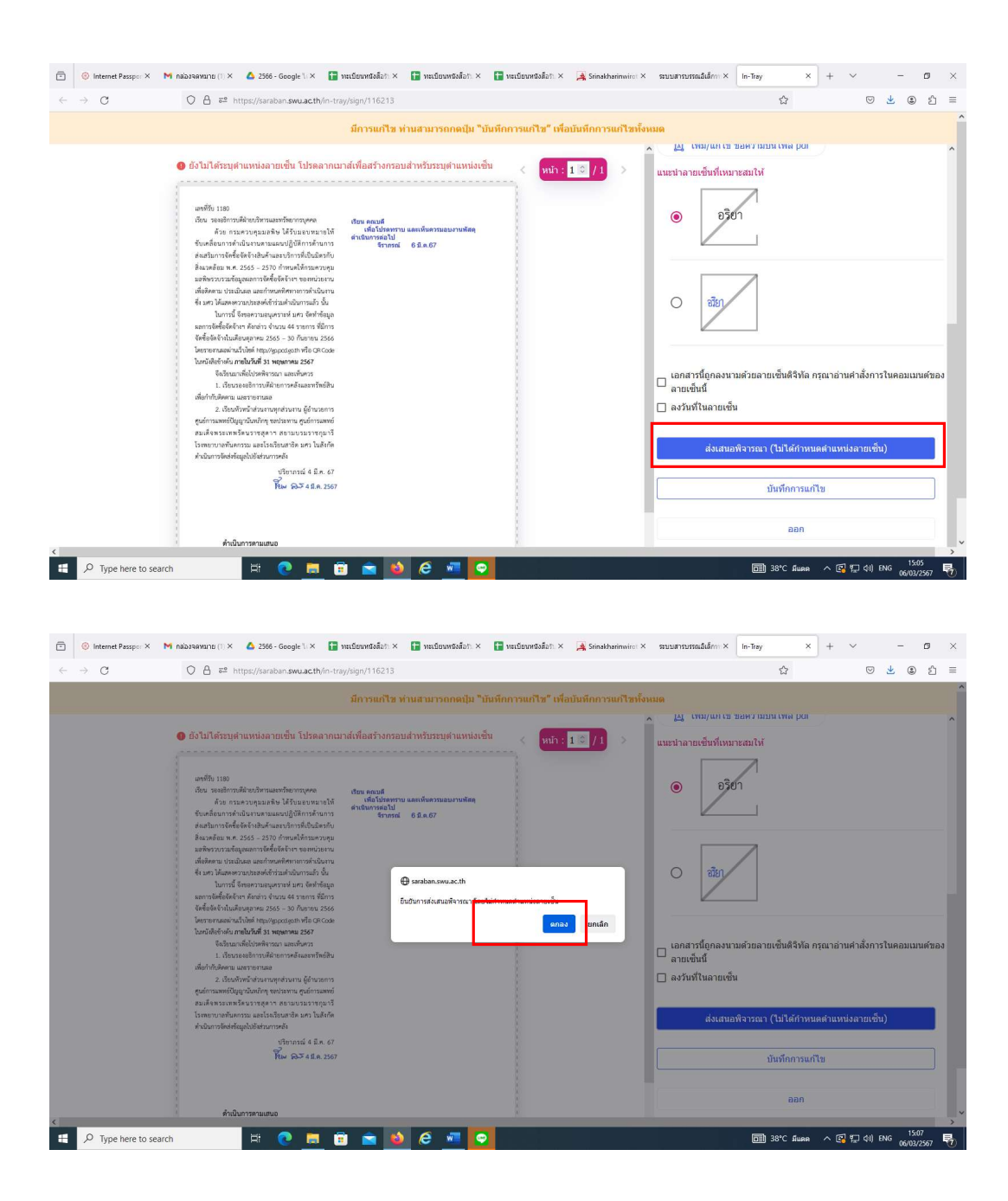

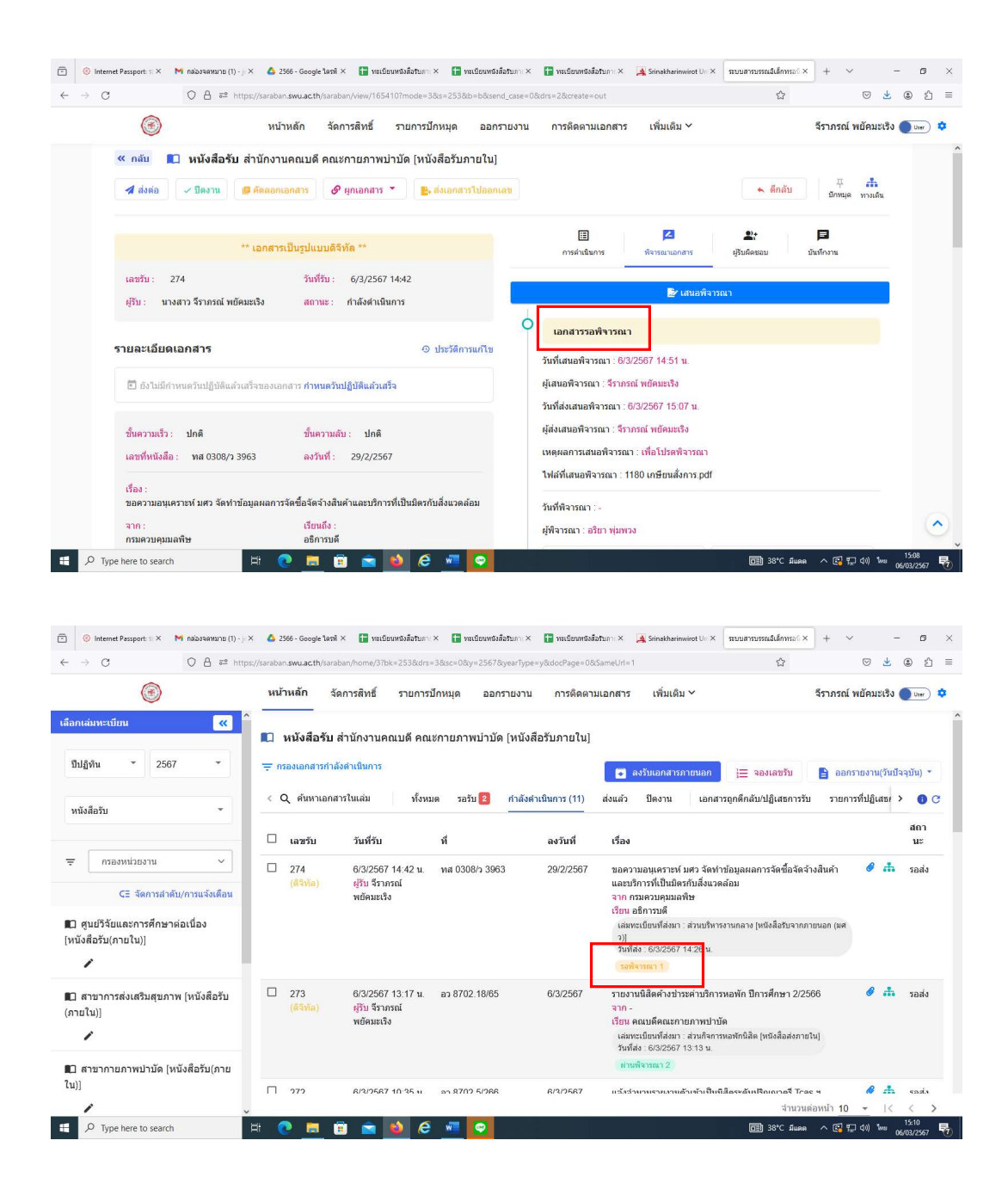

ี่ «) เมื่อผู้อำนวยการสำนักงานคณบดีพิจารณาหนังสือเรื่องดังกล่าวเรียบร้อยแล้ว จะขึ้นวา ผานพิจารณา ๑ ดำเนินการเสนอคณบดีพิจารณาเปนลำดับที่ ๒ โดยเลือกหนังสือที่ ตองการเสนอคณบดีพิจารณา

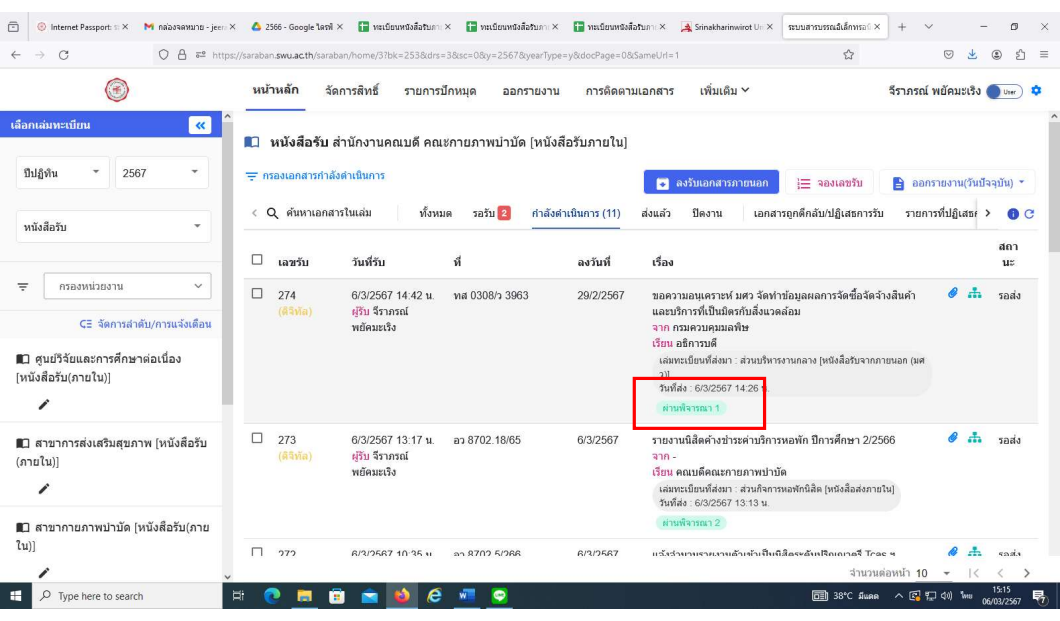

 $\sim$ อ $\circ$ ) เลือกพิจารณาเอกสาร  $\rightarrow$  เสนอพิจารณา  $\rightarrow$  เลือกผู้พิจารณา ลำดับที่ ๒ คณบดี คือ รองศาสตราจารย ดร.นิตยา วิริยะธารากิจ โดยระบุ ชื่อ-สกุล และระบุเหตุผลการสงพิจารณา เช่น เพื่อโปรดพิจารณา เป็นต้น  $\blacktriangleright$  เลือกต่อไป

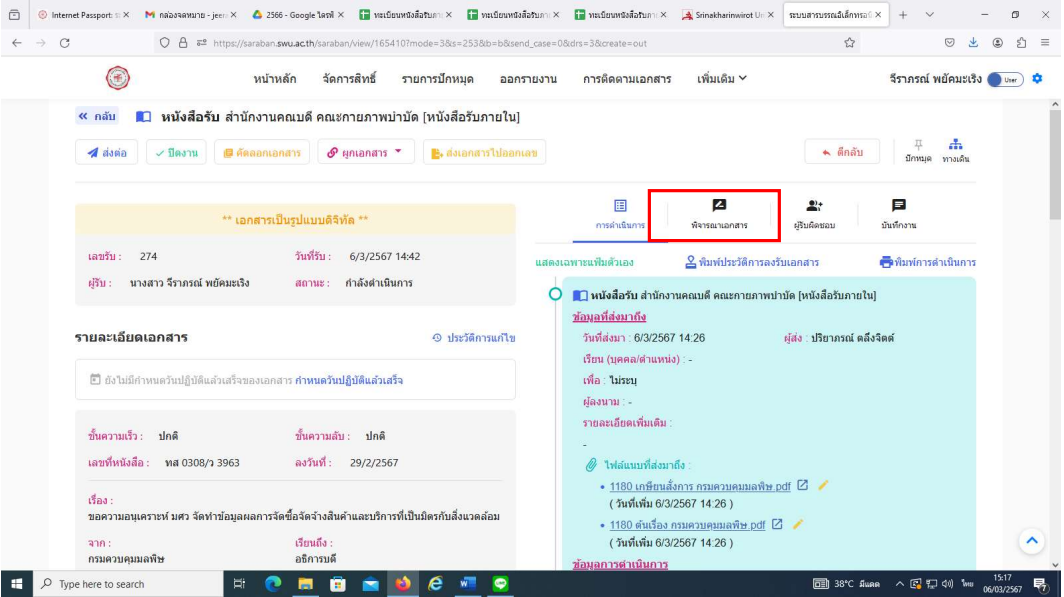

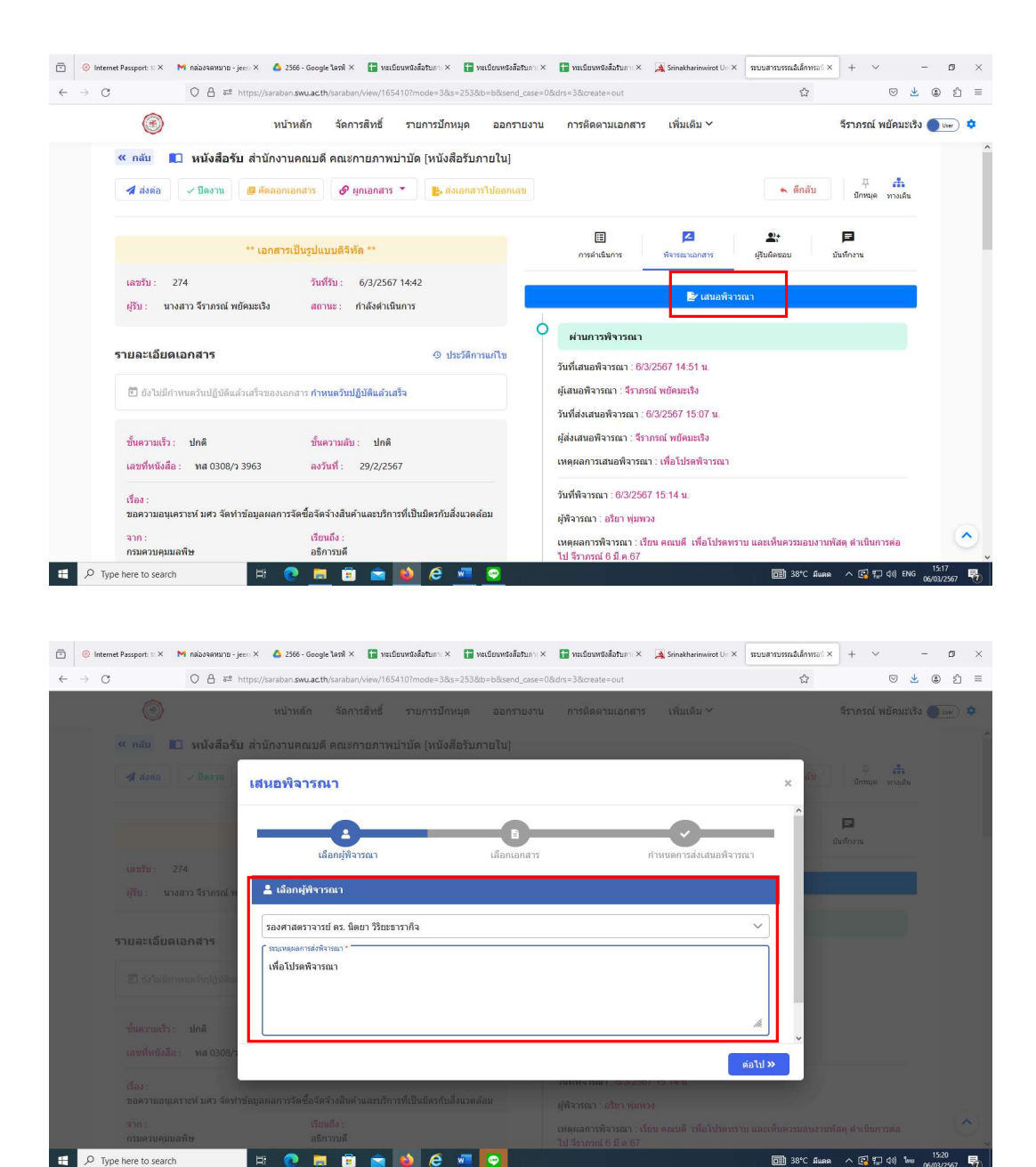

๑๑) เลือกเอกสารแนบจากต้นทางที่ต้องการเสนอพิจารณา โดยเลือกเอกสารที่เซ็นแล้ว ้จากทางฝั่งซ้าย (เป็นเอกสารที่ผ่านการลงนามจากผู้อำนวยการสำนักงานคณบดี) ฝั่งขวาจะเป็น เอกสารประกอบการพิจารณา หากมีเอกสารมากกวา ๑ ไฟล เลือกตอไป เลือกสงเสนอ ้ พิจารณาทับที (ไม่กำหนดตำแหน่งลายเซ็น) เอกสารจะขึ้นผ่านพิจารณา ๑ และรอพิจารณา ๑

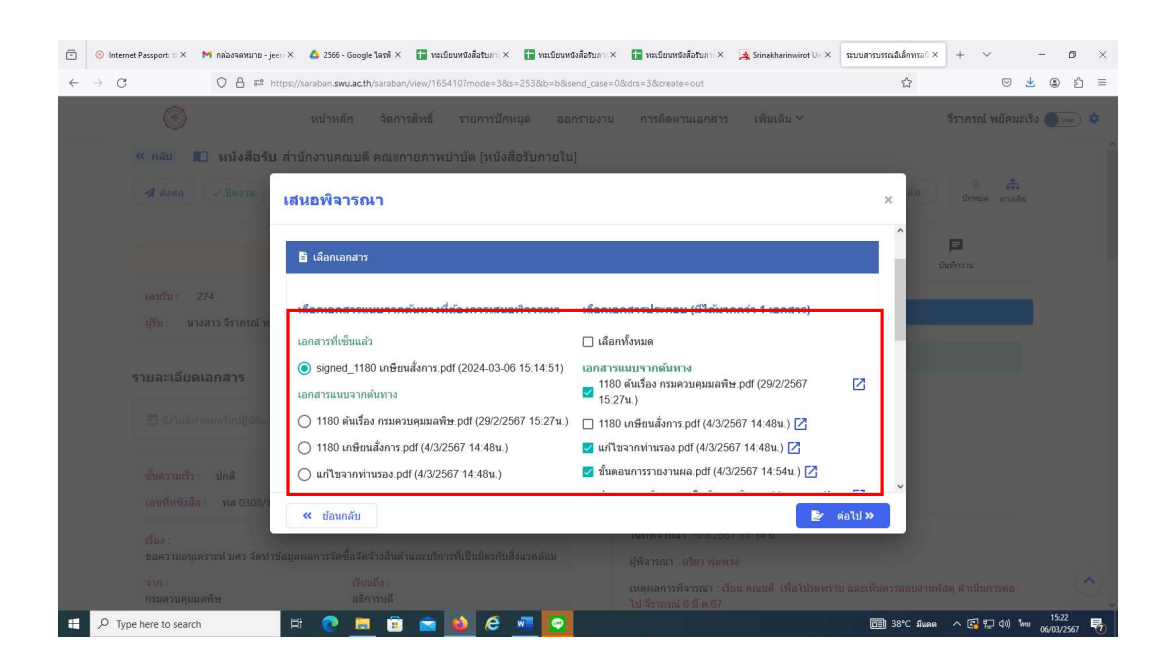

 $\textcircled{c} \hspace{2em} \textcircled{b} \hspace{2em} \textcircled{b} \hspace{2em} \textcircled{b} \hspace{2em} \text{non-constantness} \hspace{2em} \text{and} \hspace{2em} \text{non-constantness} \hspace{2em} \text{for} \hspace{2em} \text{for } \hspace{2em} \text{for } \hspace{2em} \text{for } \hspace{2em} \text{for } \hspace{2em} \text{for } \hspace{2em} \text{for } \hspace{2em} \text{for } \hspace{2em} \text{for } \hspace{2em} \text{for } \hspace{2em} \text$ ○ 8 = https://saraban.**swu.acth**/saraban/view/1654107mode=38s=2538b=b8send\_case=08dn=>8dcreate=out<br>○ 8 = © と © 白 ≡  $\leftarrow$   $\rightarrow$   $\sigma$ 

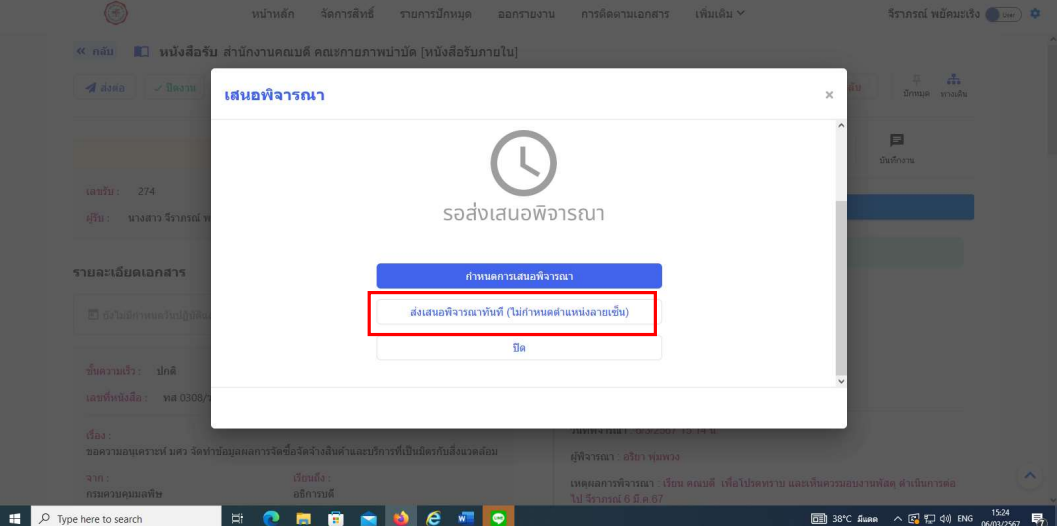

๒๑

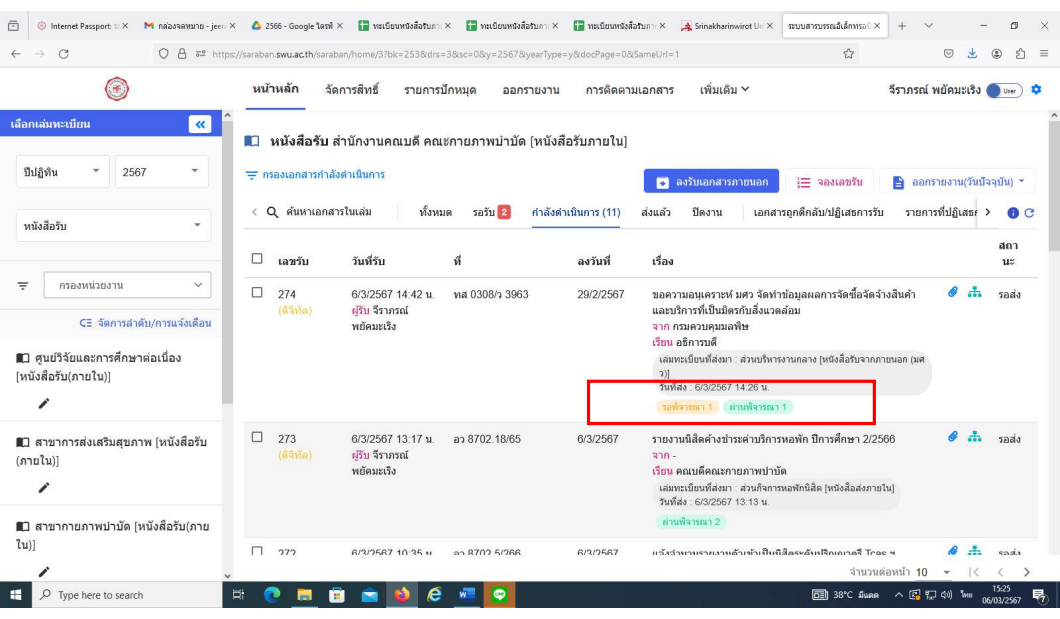

๑๒) เมื่อคณบดีลงนามในหนังสือเรียบร้อยแล้ว จะขึ้นว่า **ผ่านพิจารณา ๒** ดำเนินการส่ง หนังสือให้กับผู้ที่ได้รับมอบหมายและดำเนินการต่อไป โดยเลือกเรื่องที่ต้องการส่ง  $\rightarrow$  พิจารณา เอกสาร  $\blacktriangleright$  ดาวน์โหลดไฟล์ที่ผ่านการพิจารณาจากคณบดี เพื่อเก็บเป็นฐานข้อมูล  $\blacktriangleright$  ตั้งชื่อ ไฟล์ และ save

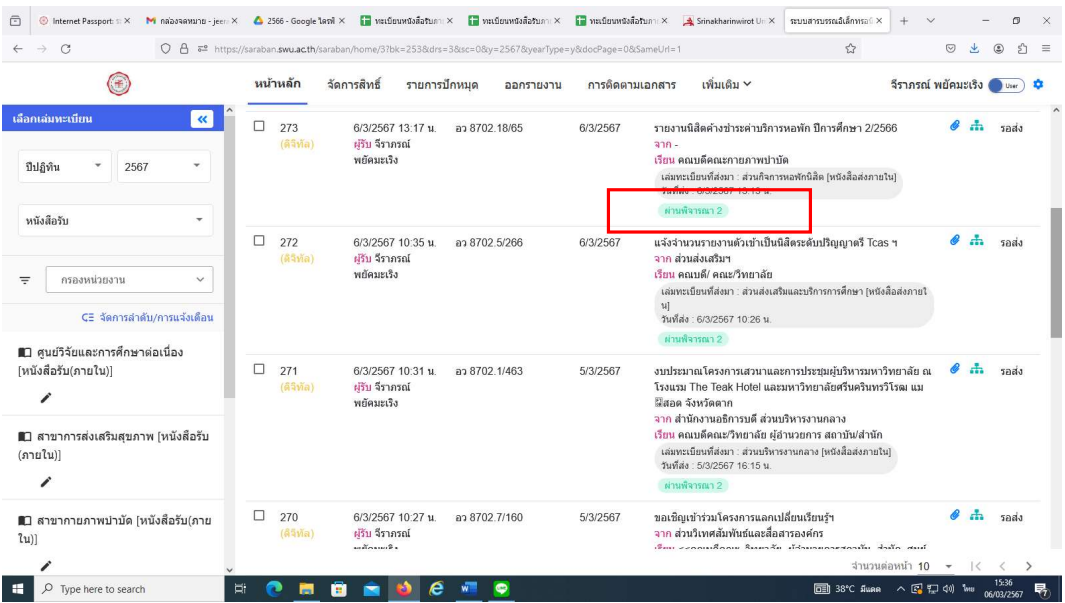

๒๒

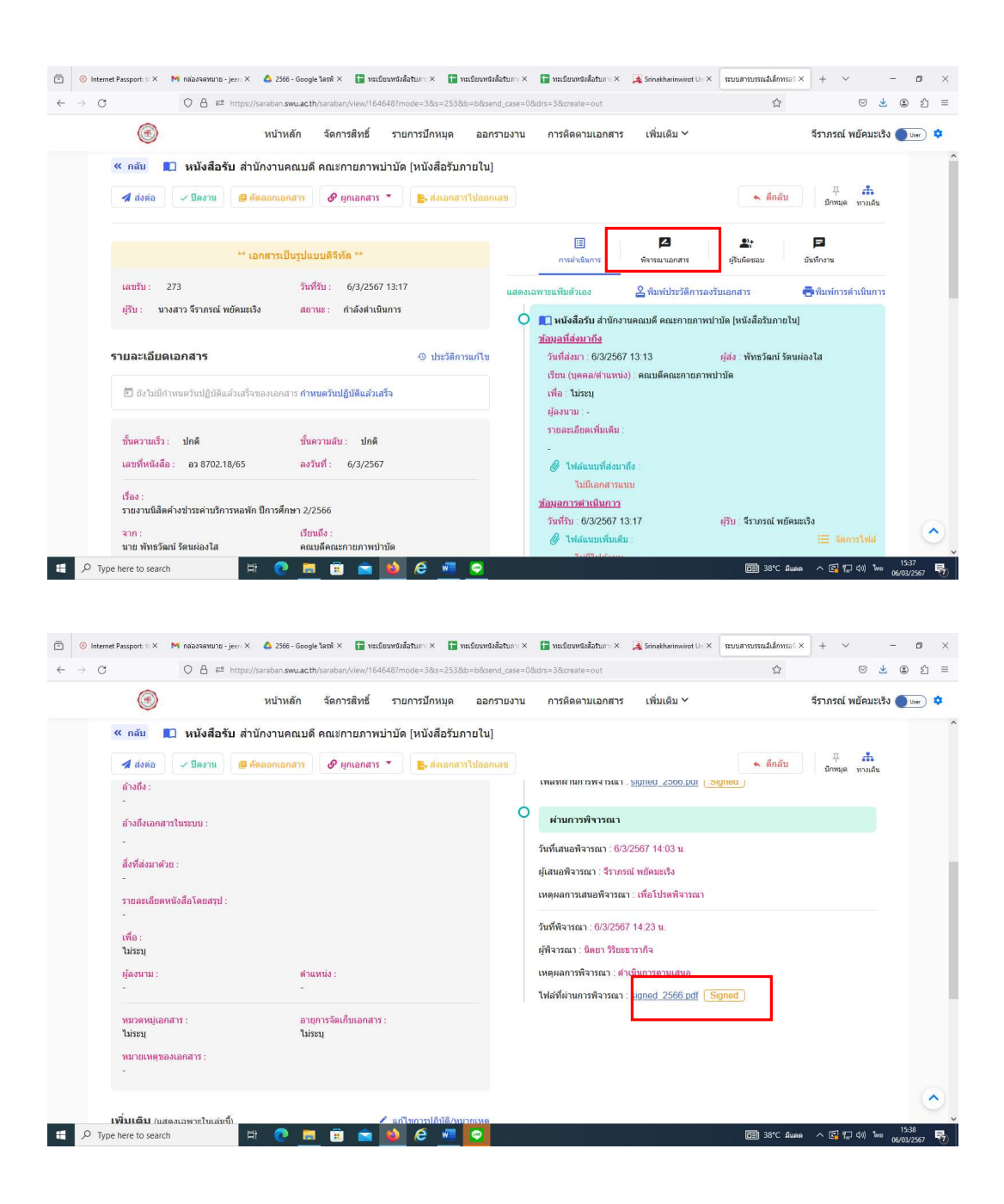

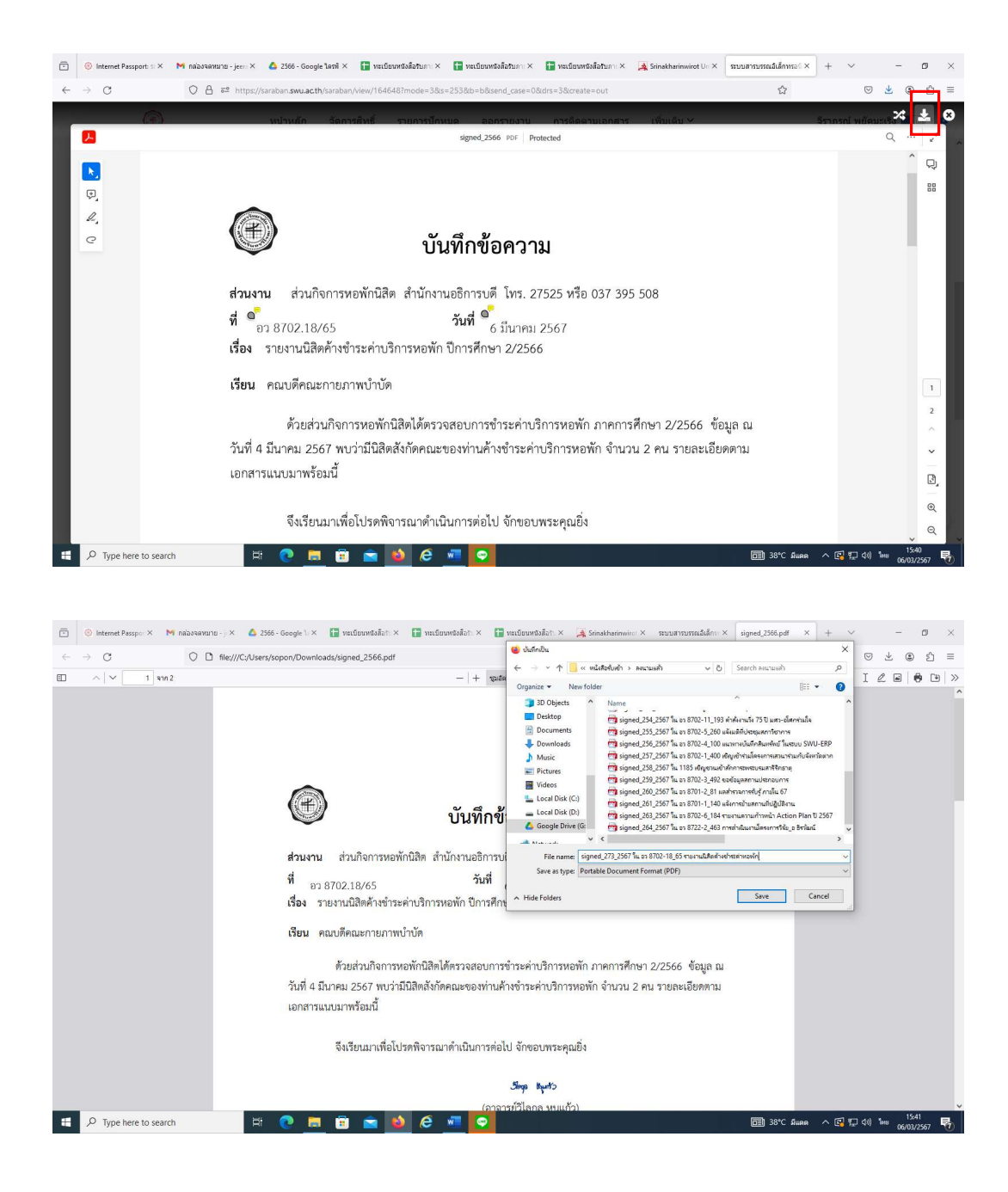

 $\sigma$ ๑๓) เลือก  $\blacktriangleright$  ส่งต่อ  $\blacktriangleright$  บุคคล  $\blacktriangleright$  พิมพ์ชื่อที่ต้องการส่งต่อ  $\blacktriangleright$  เลือก  $\blacktriangleright$  ส่ง ในหนาการดำเนินการจะมีขอมูลที่สงตอ เชน สงใหใคร วันที่สง เปนตน (สงไดเฉพาะผูที่อยูใน ระบบสารบรรณอิเล็กทรอนิกส สำหรับผูที่ไมอยูในระบบ ใหสงทางไลน หรือ อีเมล)

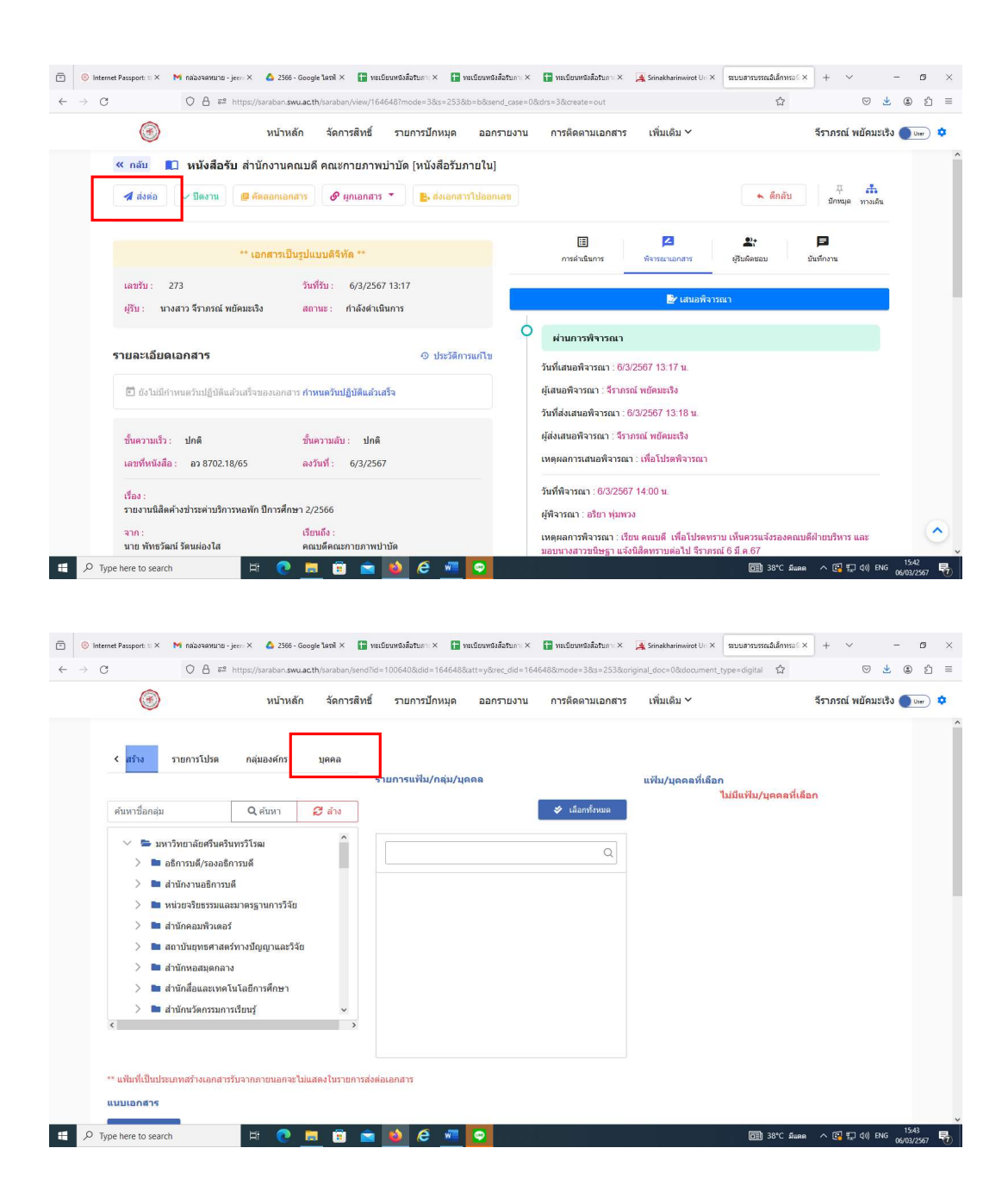

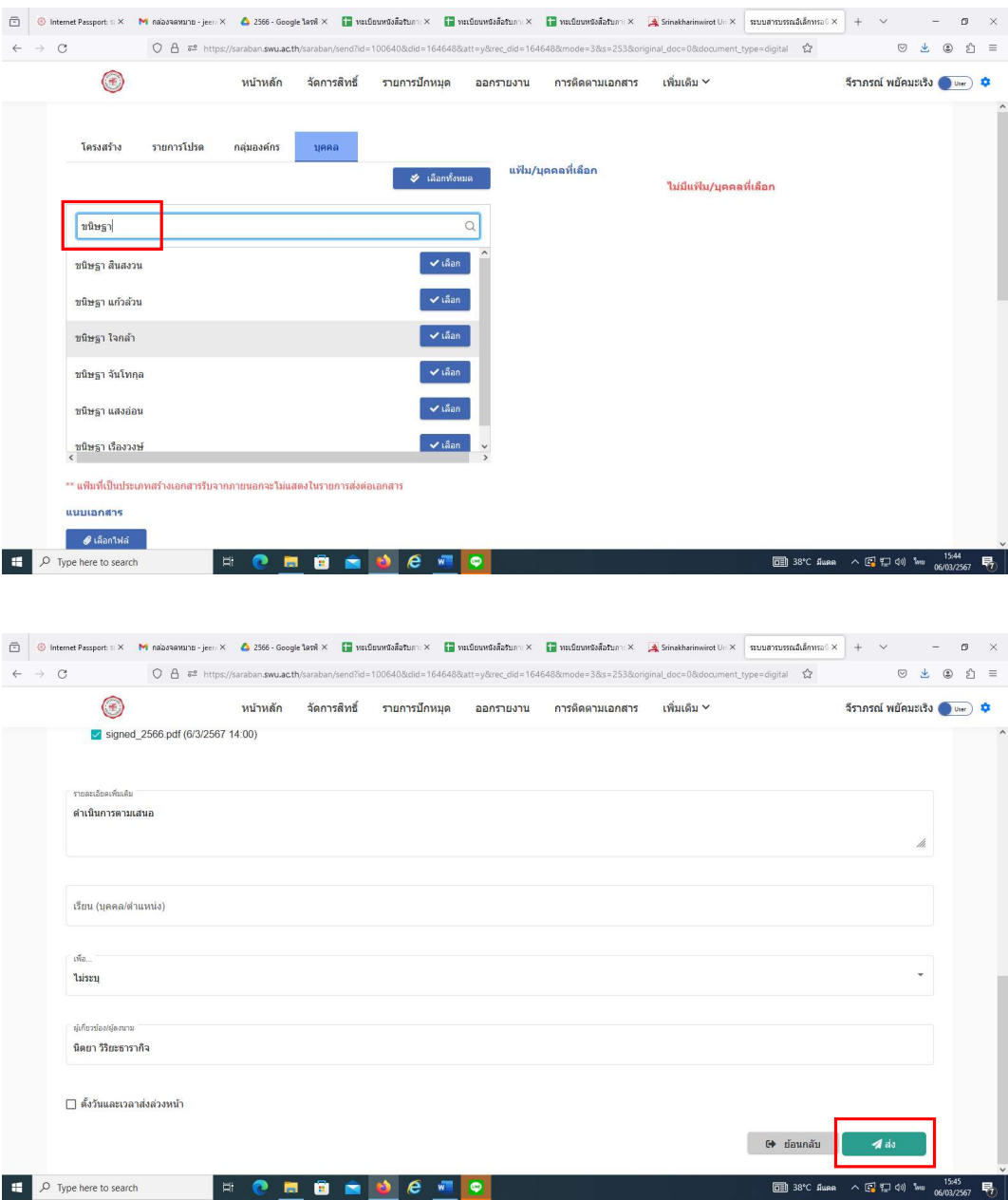

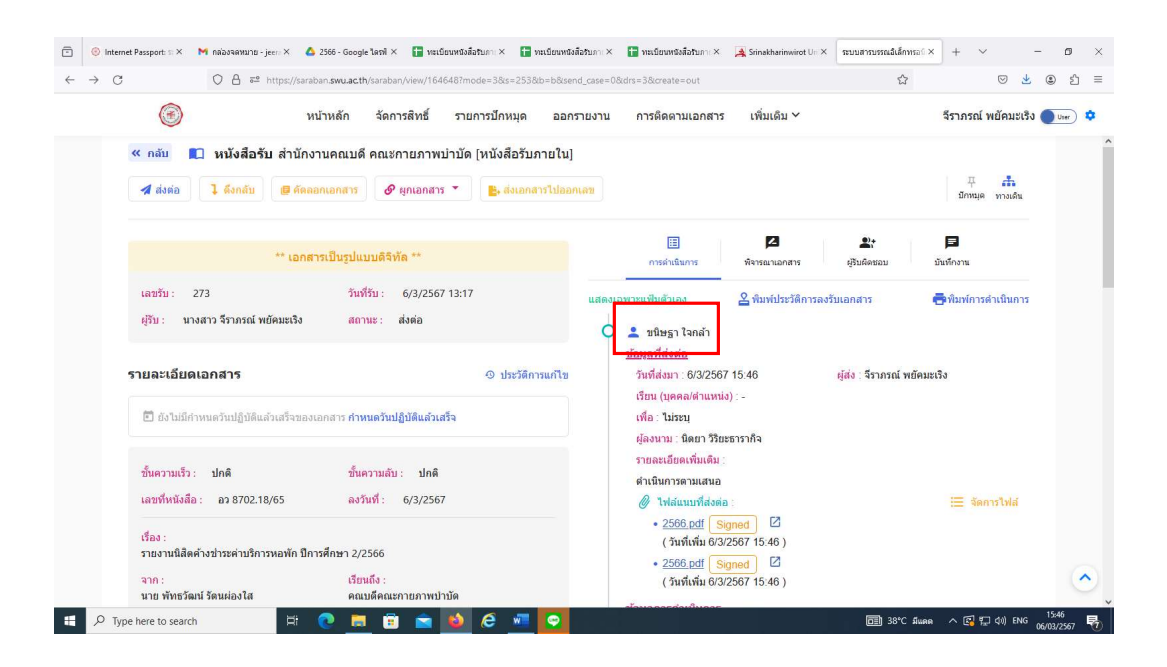

๑๔) การออกรายงาน (วันปัจจุบัน)  $\rightarrow$  เลือกรายงานเล่มทะเบียน  $\rightarrow$  ระบุช่วงวันที่รับ

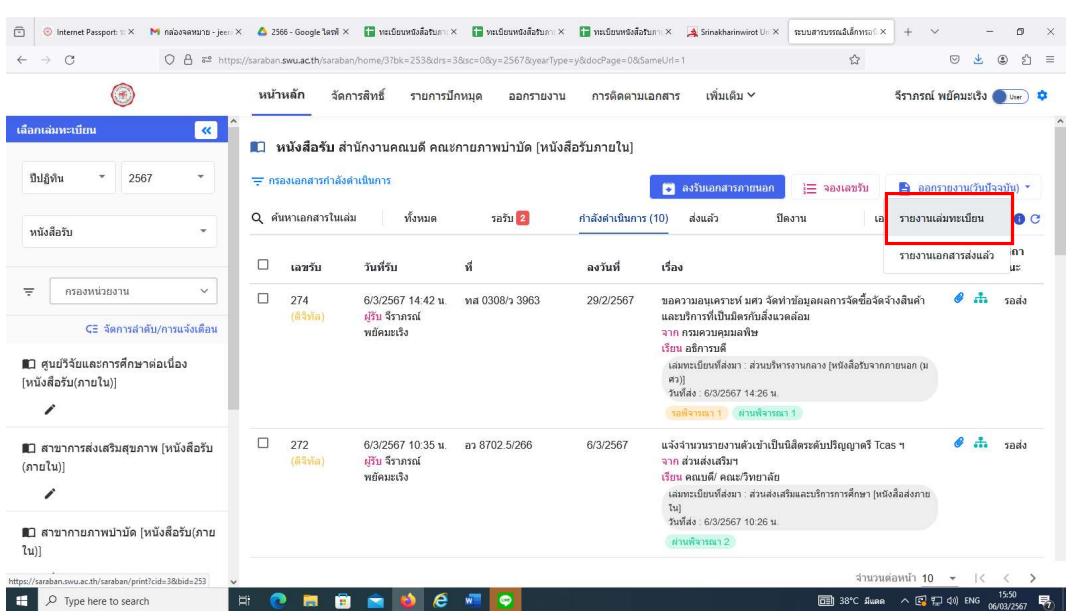

### $\rightarrow$  ค้นหา  $\rightarrow$  Excel  $\rightarrow$  เปิดไฟล์รายงานหนังสือรับ

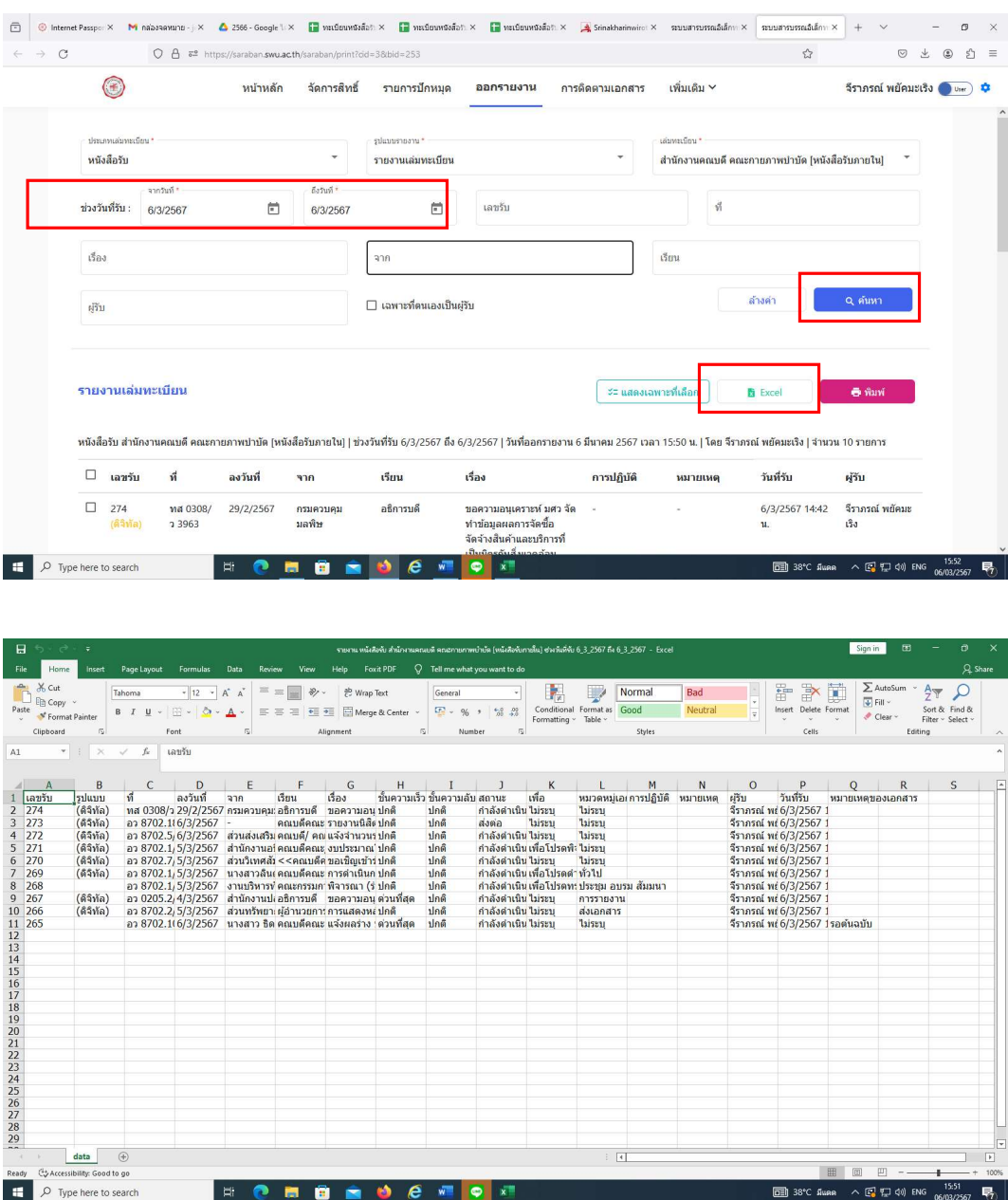

๑๕) จะไดหนังสือรับเขาจากสำนักงานคณบดี คณะกายภาพบำบัด (หนังสือรับภายใน) ที่รับในวันนั้น แต่ข้อมูลหนังสือจะเรียงลำดับจากเลขที่รับมากไปหาน้อย เราต้องนำมาจัดเรียง ใหม โดยเลือกคลุมทั้งหมด เลือก Data Sort by เลือกเลขที่รับหนังสือ เลือก OK และเลือก OK อีกครั้ง

๑๖) นำขอมูลที่ไดมากรอกในทะเบียนหนังสือรับภายใน เชน ๑) วันที่รับหนังสือ ๒) เลข ทะเบียนรับ ๓) เลขที่ของหนังสือฉบับนั้นๆ ๔) หนังสือลงวันที่ ๕) หนวยงานเจาของเรื่อง ๖) หนังสือเรียนใคร ๗) เรื่องของหนังสือ โดยใช Google sheet เพื่อเก็บเปนขอมูลตอไป

๒๘

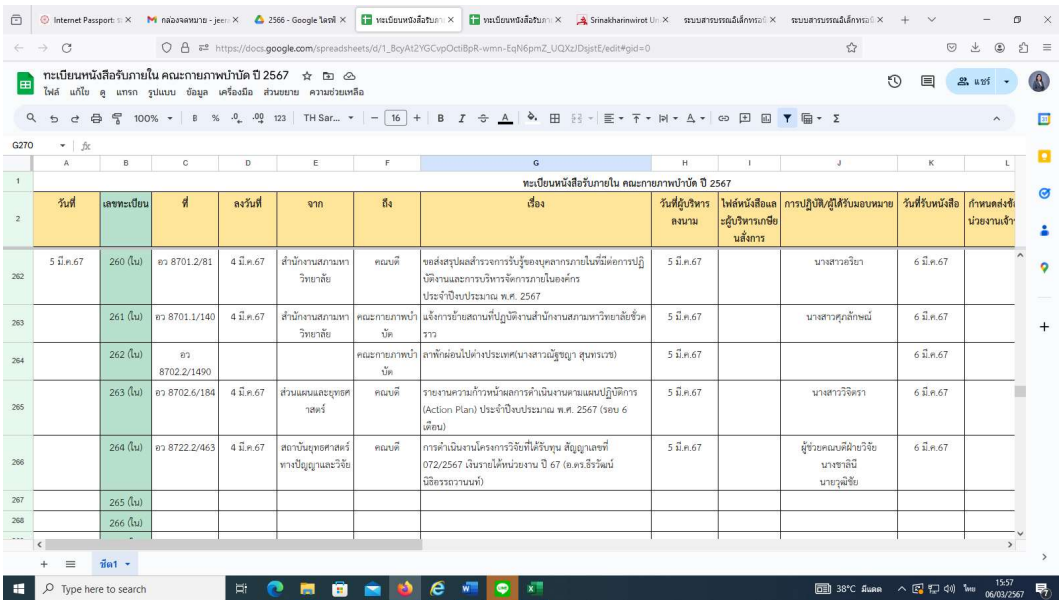

## การรับหนังสือในระบบสารบรรณอิเล็กทรอนิกส (SWU-SARABAN) สำนักงานคณบดี คณะกายภาพบำบัด (หนังสือรับภายนอก (มหาวิทยาลัย)) กรณีที่หนังสือ

ไมไดสงเขามาในระบบสารบรรณอิเล็กทรอนิกส

๑) การเข้าใช้งานระบบสารบรรณอิเล็กทรอนิกส์ (SWU-SARABAN) ที่เว็บไซต์ของ มหาวิทยาลัยศรีนครินทรวิโรฒ https://www.swu.ac.th/ เลือก อาจารยและบุคลากร

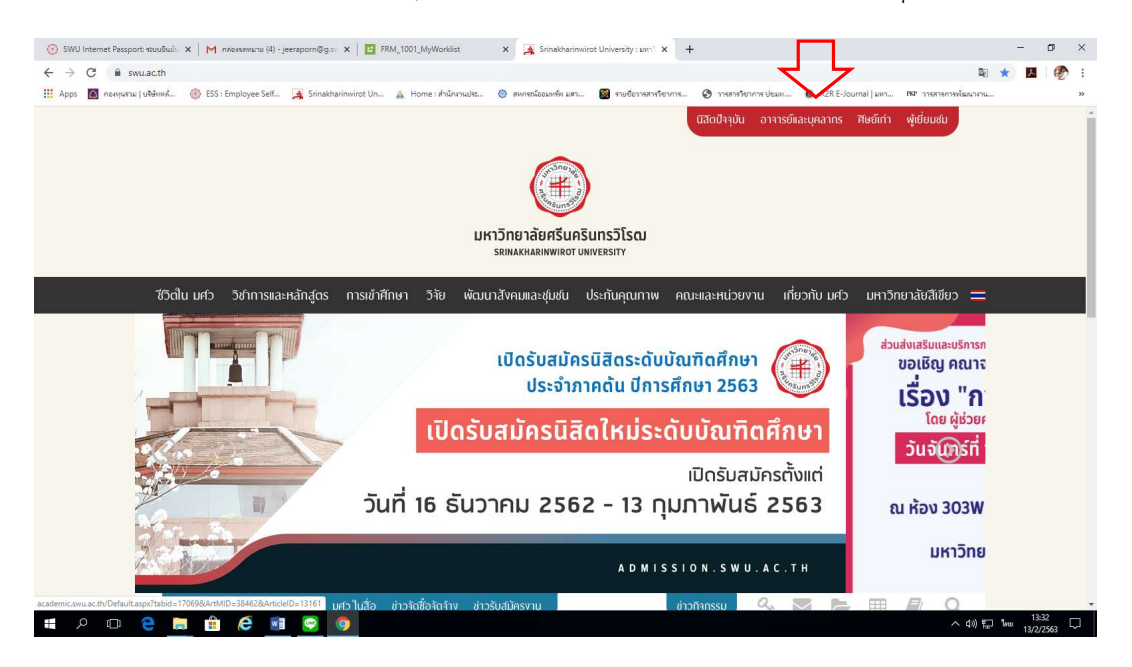

 $\ket{\phi}$  เลือกระบบสารบรรณอิเล็กทรอนิกส์  $\blacktriangleright$  ใส่ Username และ Password โดยใช้

E-Mail

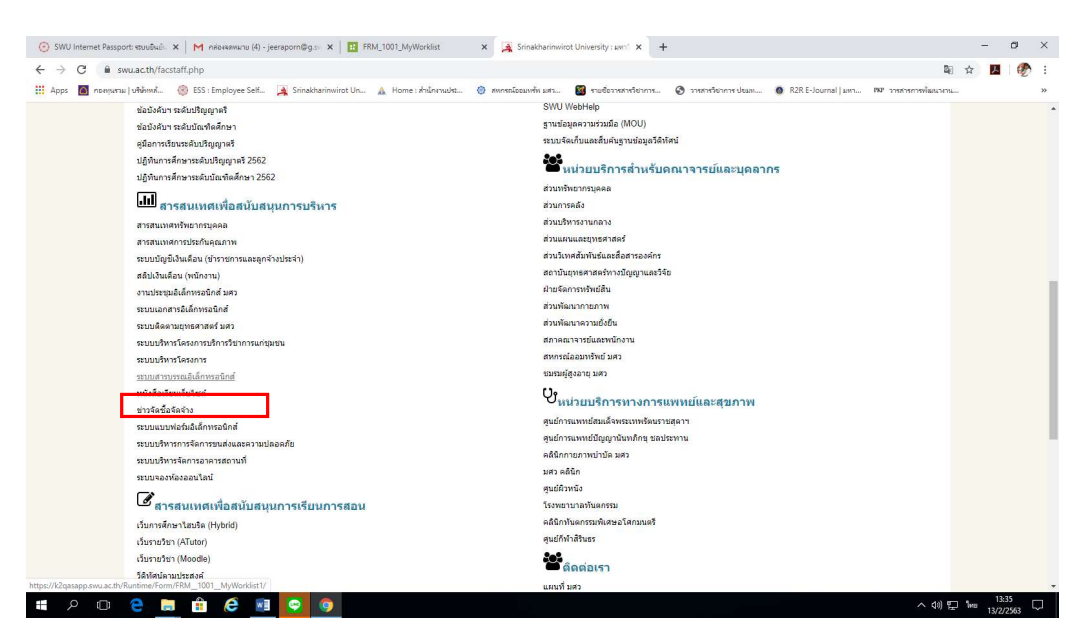

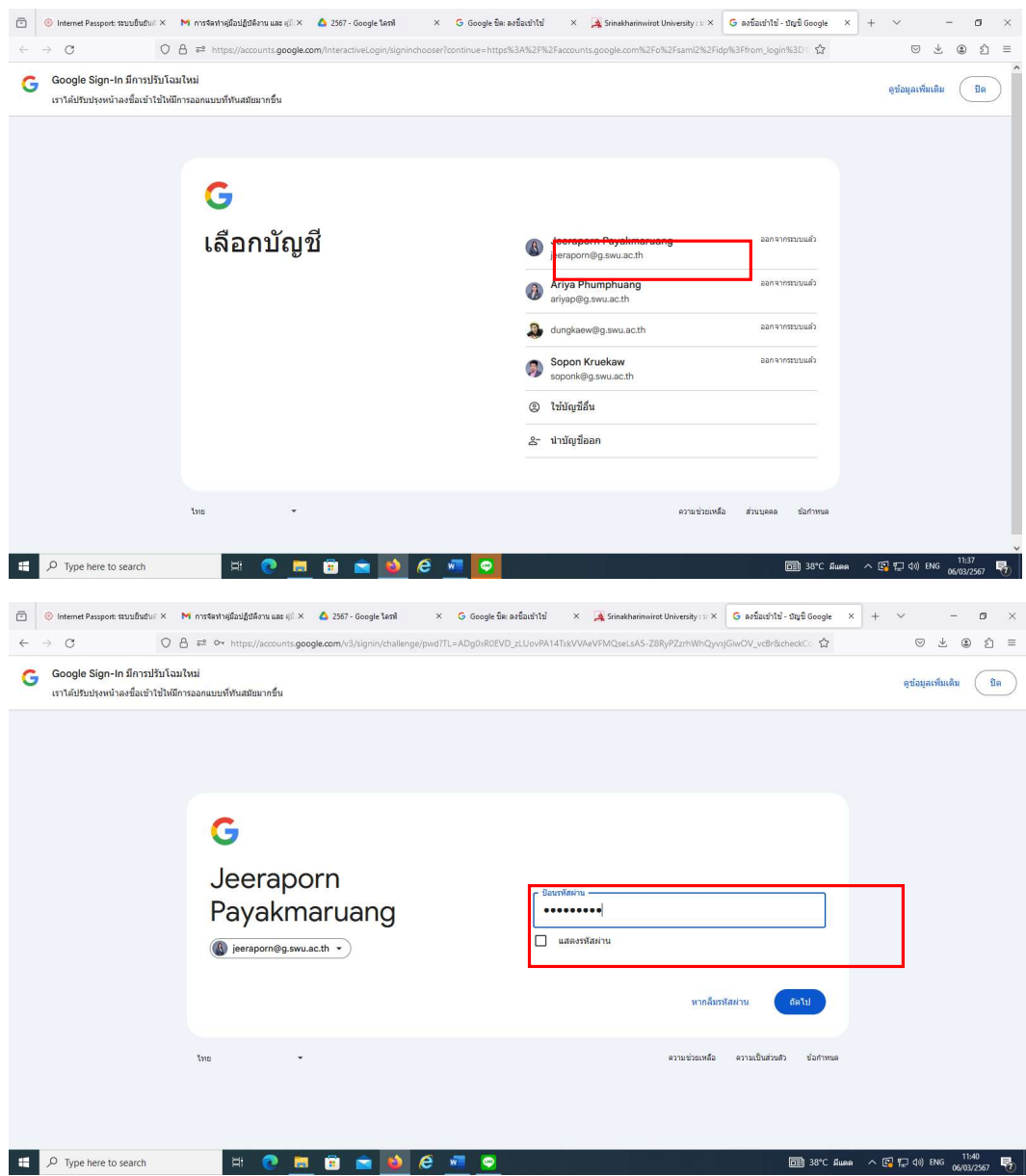

๓) เลือก "ระบบสารบรรณ" หนังสือรับ สำนักงานคณบดี คณะ กายภาพบำบัด (หนังสือรับภายนอก (มหาวิทยาลัย)) ลงรับเอกสารภายนอก

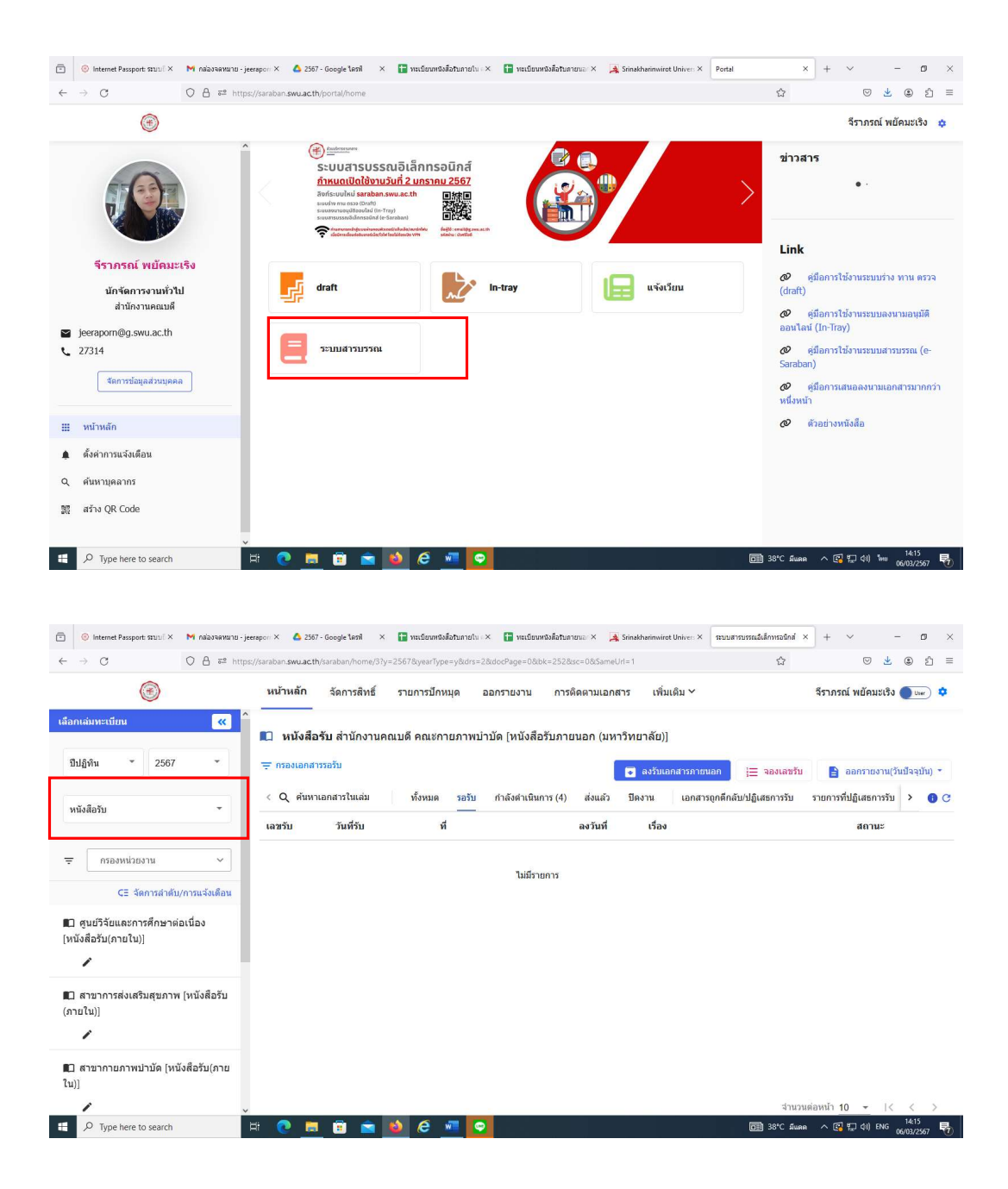

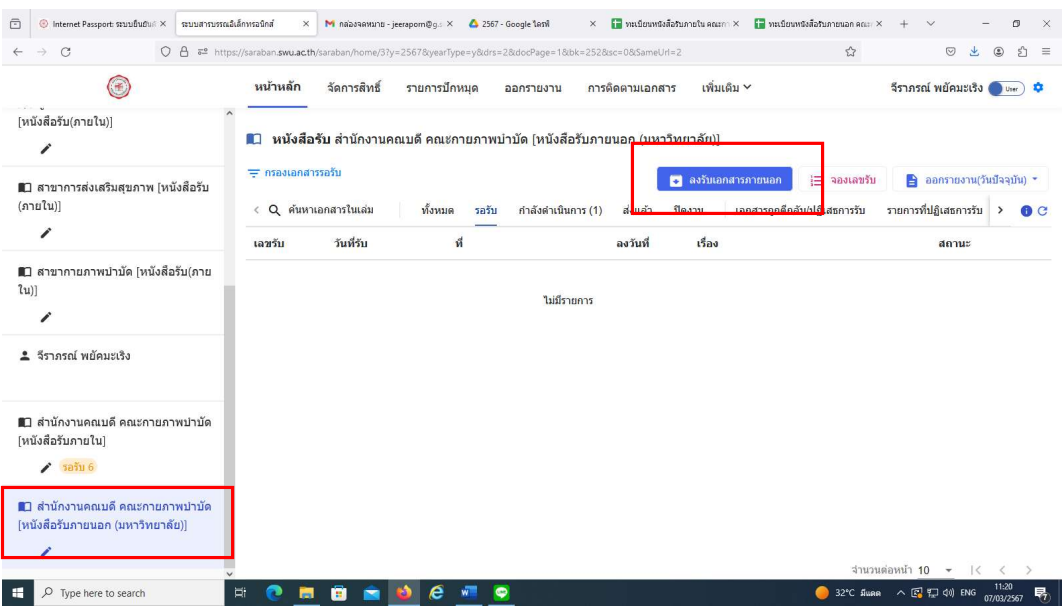

 $\epsilon$ ) กรอกข้อมูลของหนังสือ เช่น เลขที่หนังสือ จาก เรื่อง เรียนถึง  $\blacktriangleright$  แนบไฟล์ เอกสาร เปน pdf file (หากไมมีเลขที่หนังสือใหเลือก ไมมีเลขที่หนังสือ ใหนำเลขรับมาแทน)  $\rightarrow$  บันทึก  $\rightarrow$  ดูรายละเอียด  $\rightarrow$  พิจารณาเอกสาร  $\rightarrow$  เสนอพิจารณา

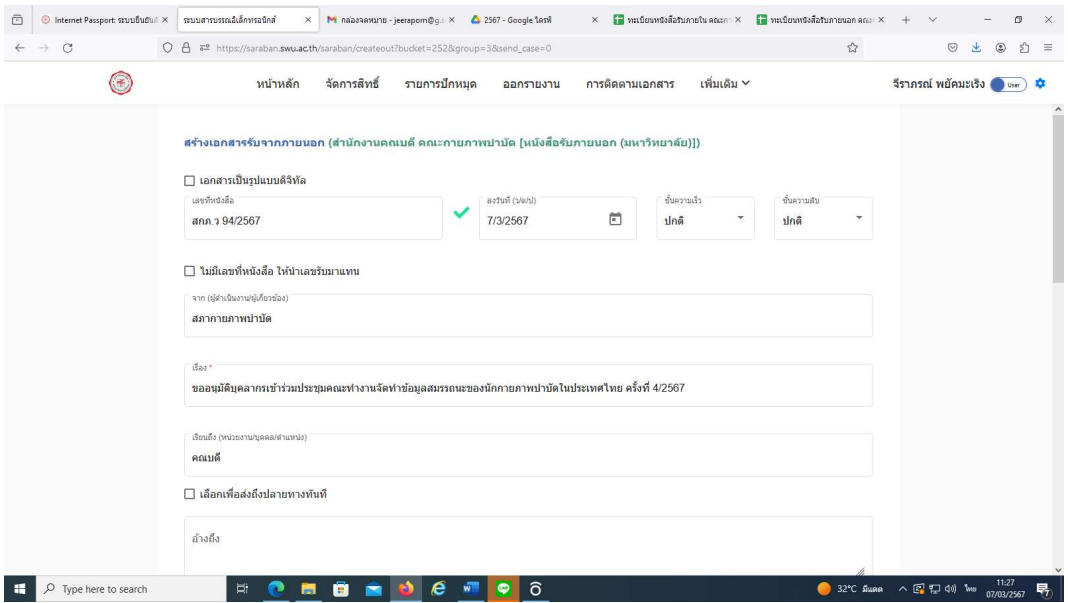

๓๓

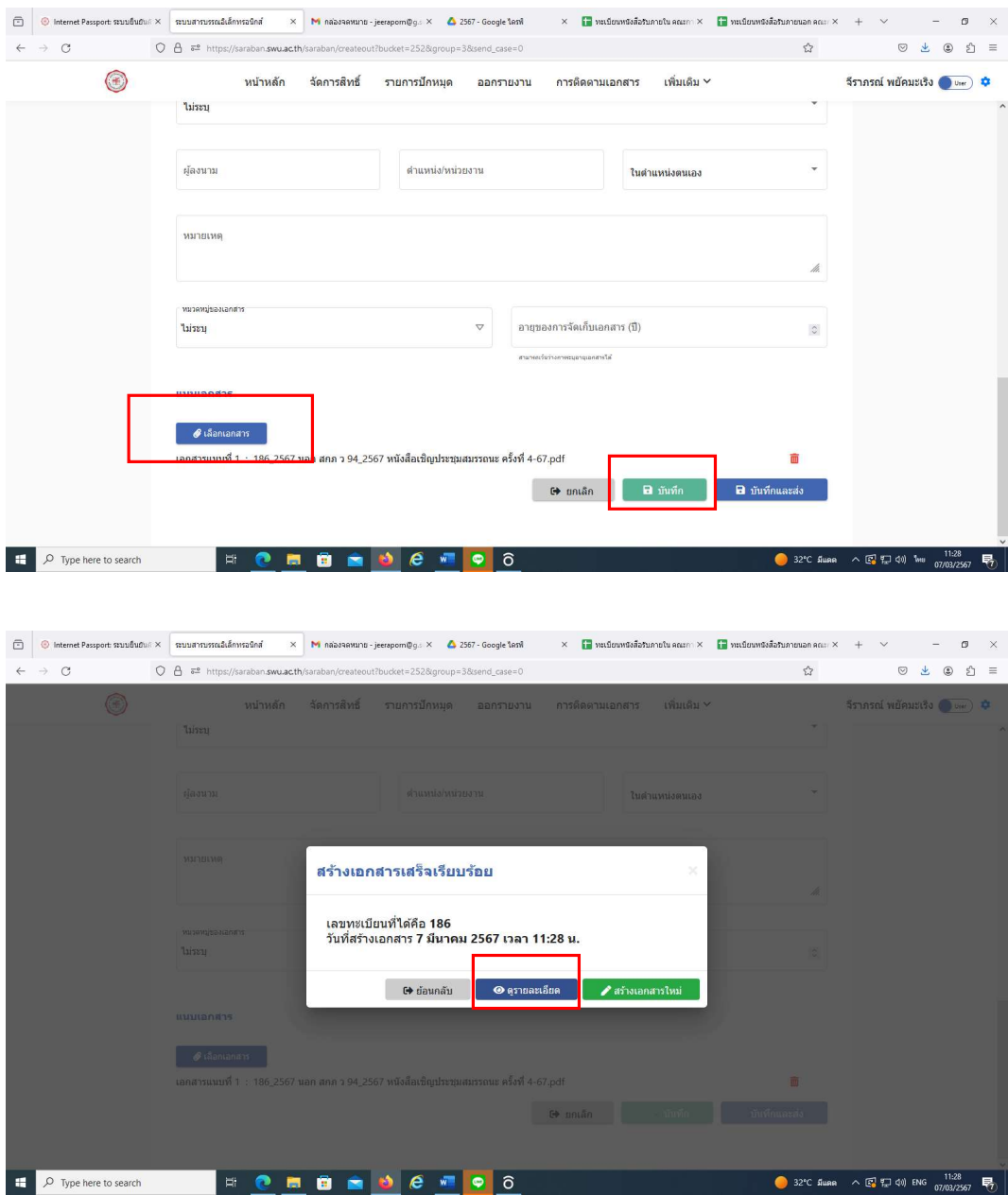

๕) การเสนอพิจารณา เลือกพิจารณาเอกสาร เสนอพิจารณา

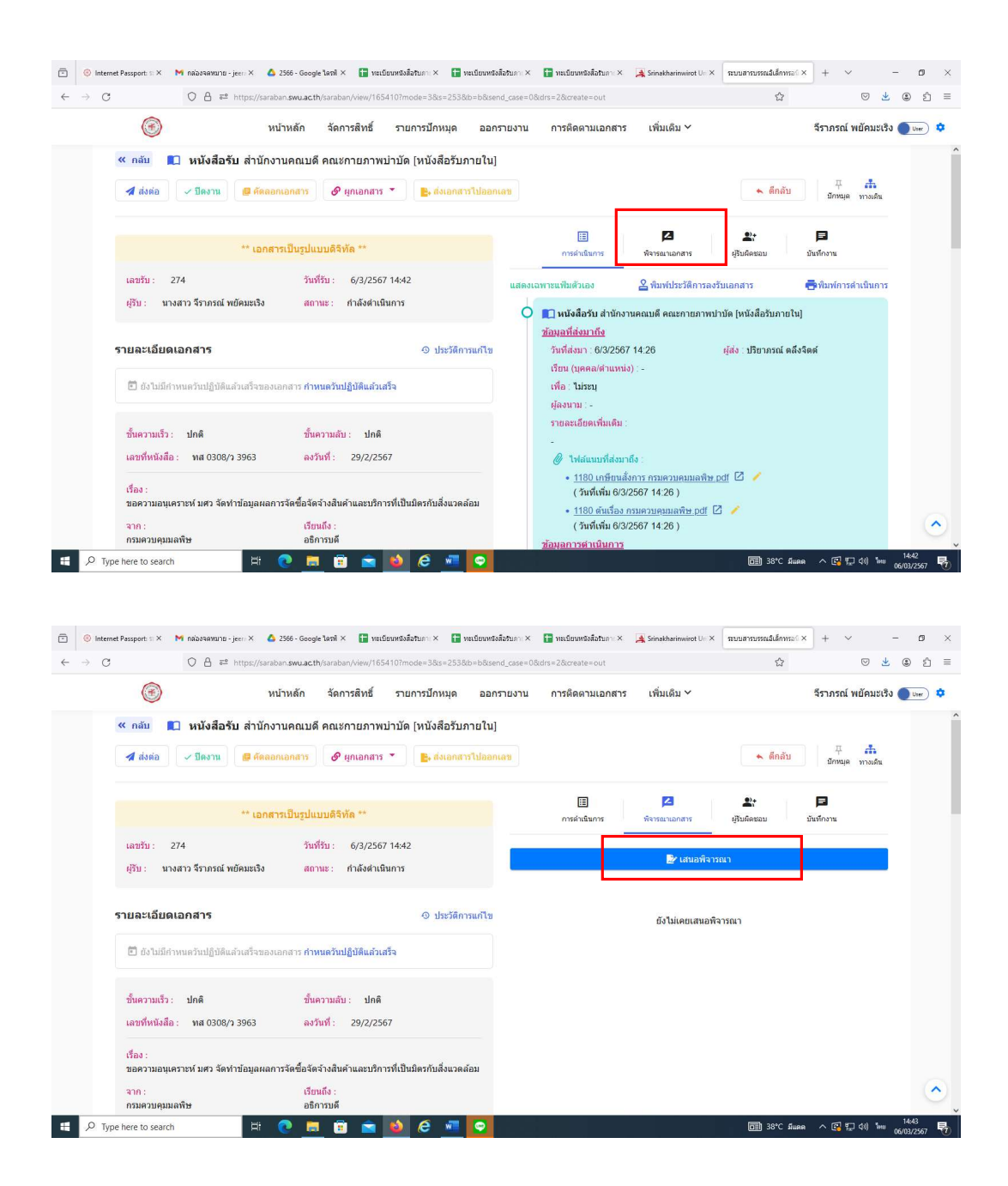

๖) เลือกผูพิจารณา ลำดับที่ ๑ เสนอผูอำนวยการสำนักงานคณบดี คือ นางสาวอริยา พุ่มพวง โดยระบุ ชื่อ-สกุล และระบุเหตุผลการส่งพิจารณา เช่น เพื่อโปรดพิจารณา เป็นต้น ➡ เลือกต่อไป

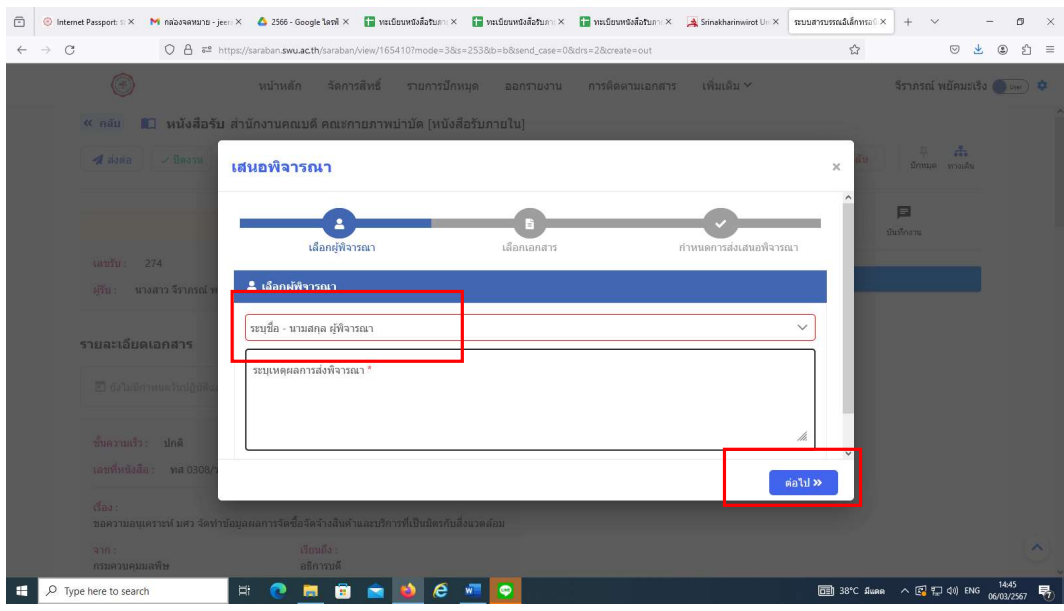

 $\omega$ ) เลือกเอกสารแนบที่ต้องการเสนอพิจารณา → เลือกต่อไป → เลือกกำหนดการ เสนอพิจารณา

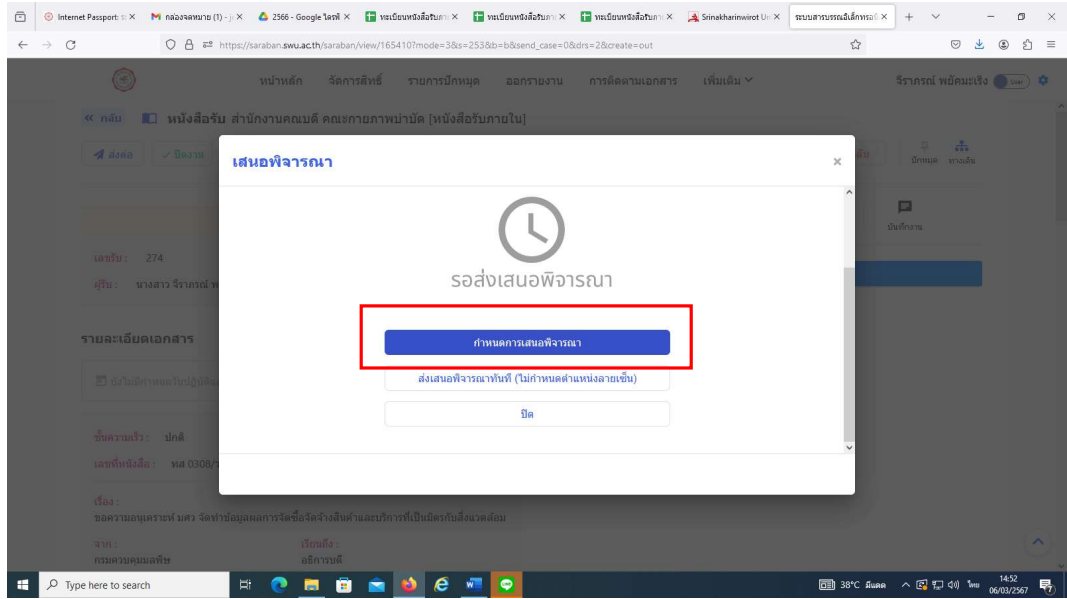

 $\epsilon$  เลือกเพิ่ม/แก้ไขข้อความบนไฟล์ pdf  $\blacktriangleright$  Add text comment  $\blacktriangleright$  เลือกสี ขนาด ของตัวหนังสือ

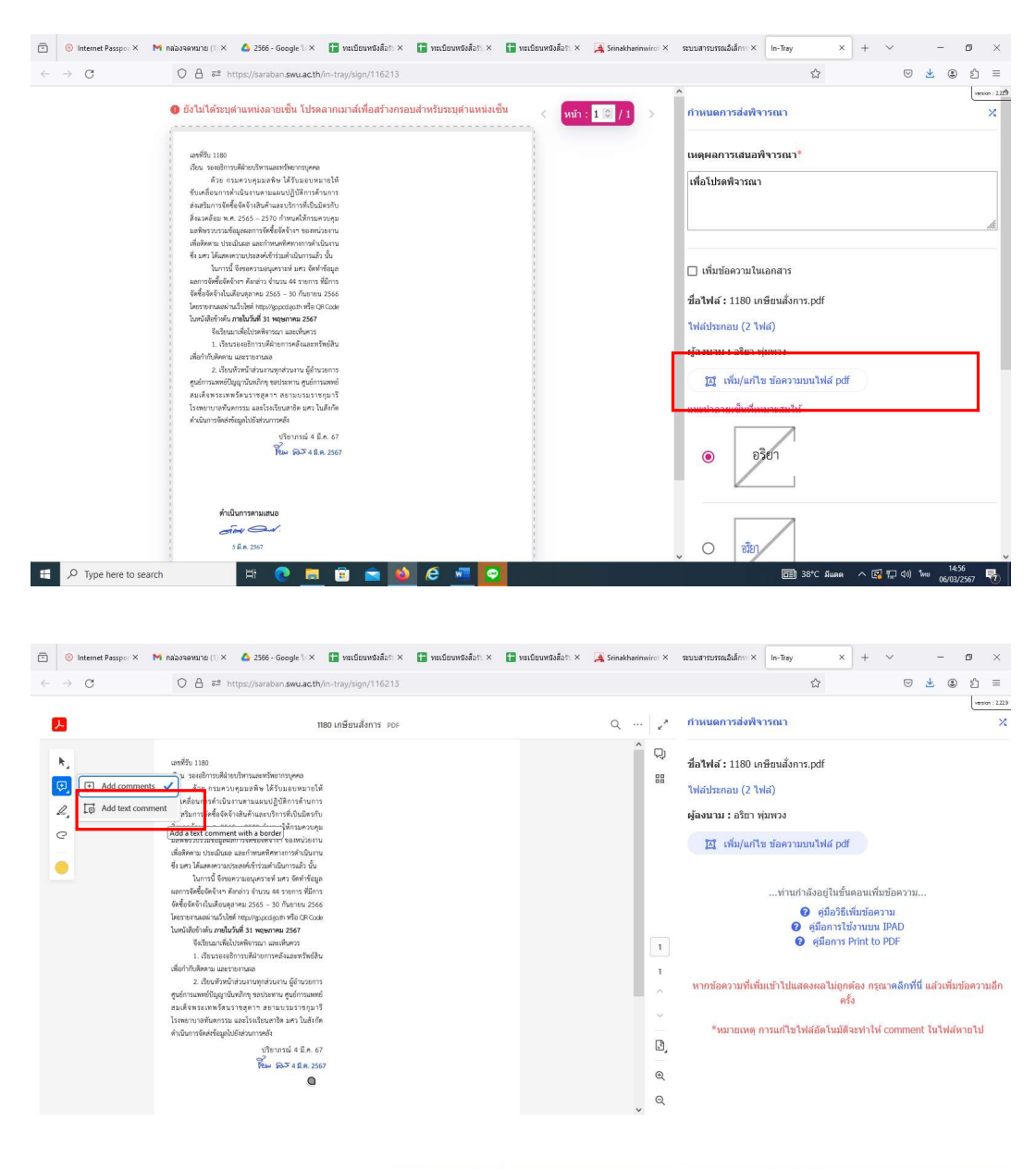

 $\mathbf{F}$   $\mathbf{D}$  Type here to search

**ERBSOCTO** 

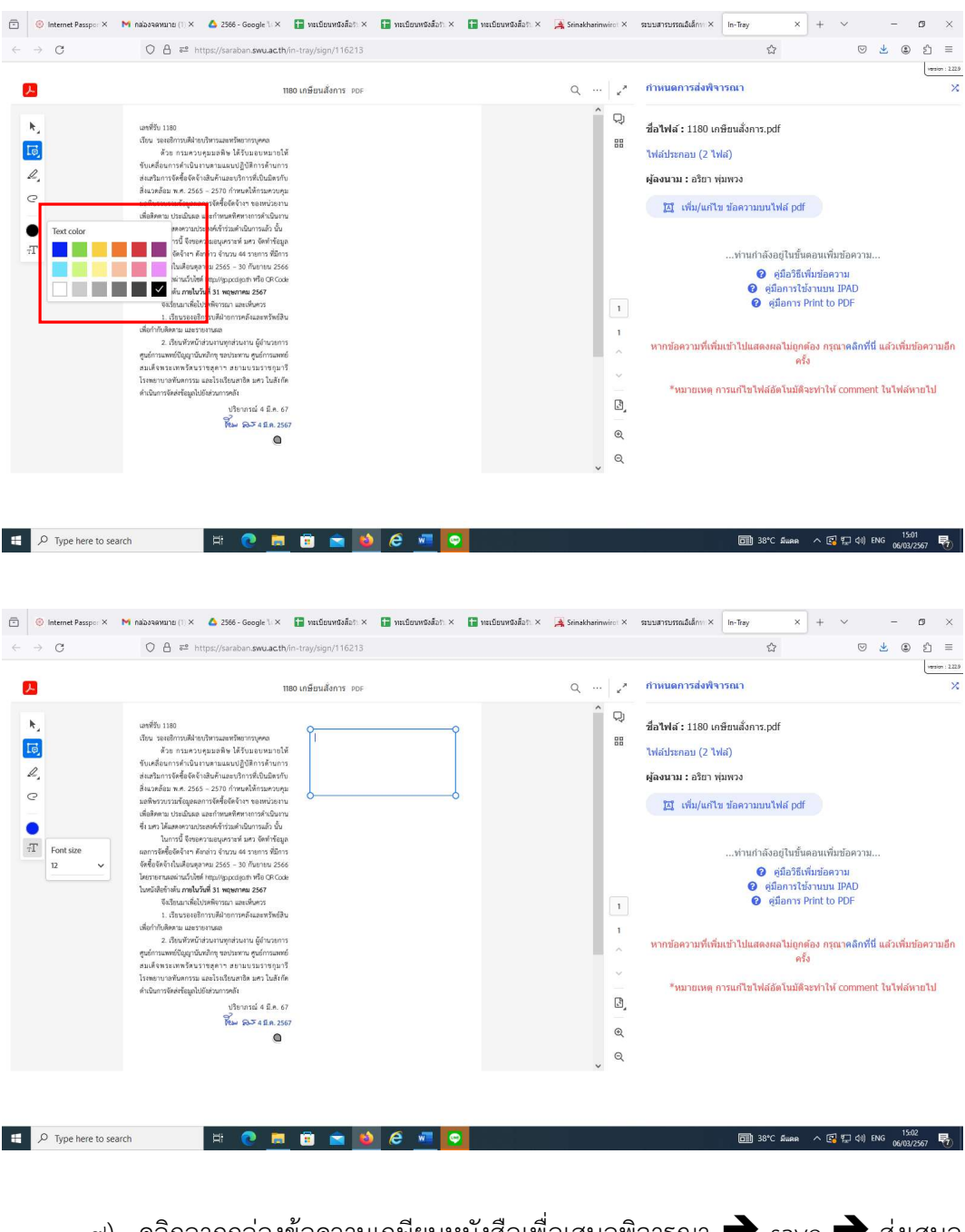

 $\alpha$ ) คลิกลากกล่องข้อความเกษียนหนังสือเพื่อเสนอพิจารณา  $\blacktriangleright$  save  $\blacktriangleright$  ส่งเสนอ พิจารณา (ไมไดกำหนดตำแหนงลายเซ็น) ตกลง จะขึ้นเอกสารรอพิจารณา

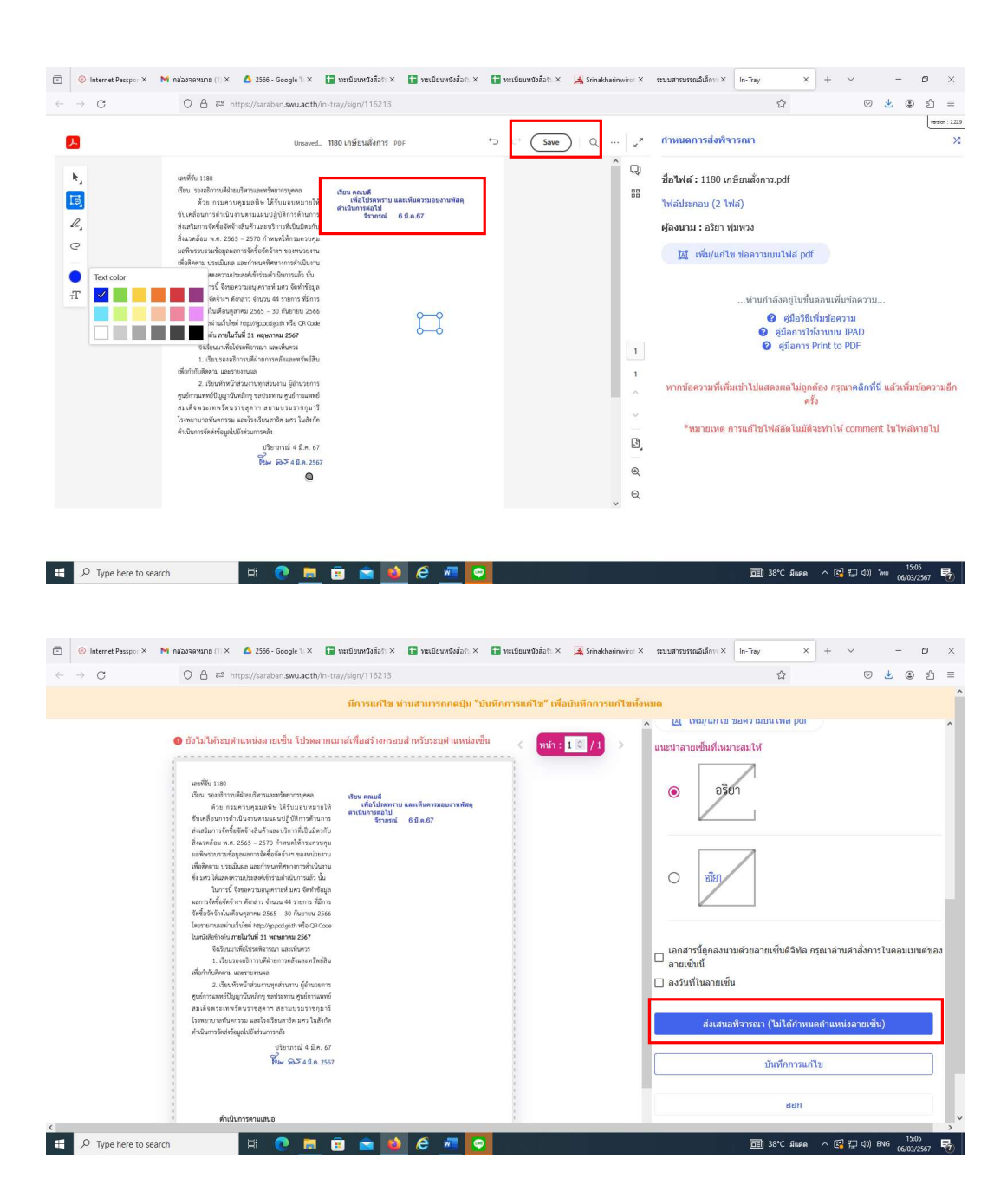

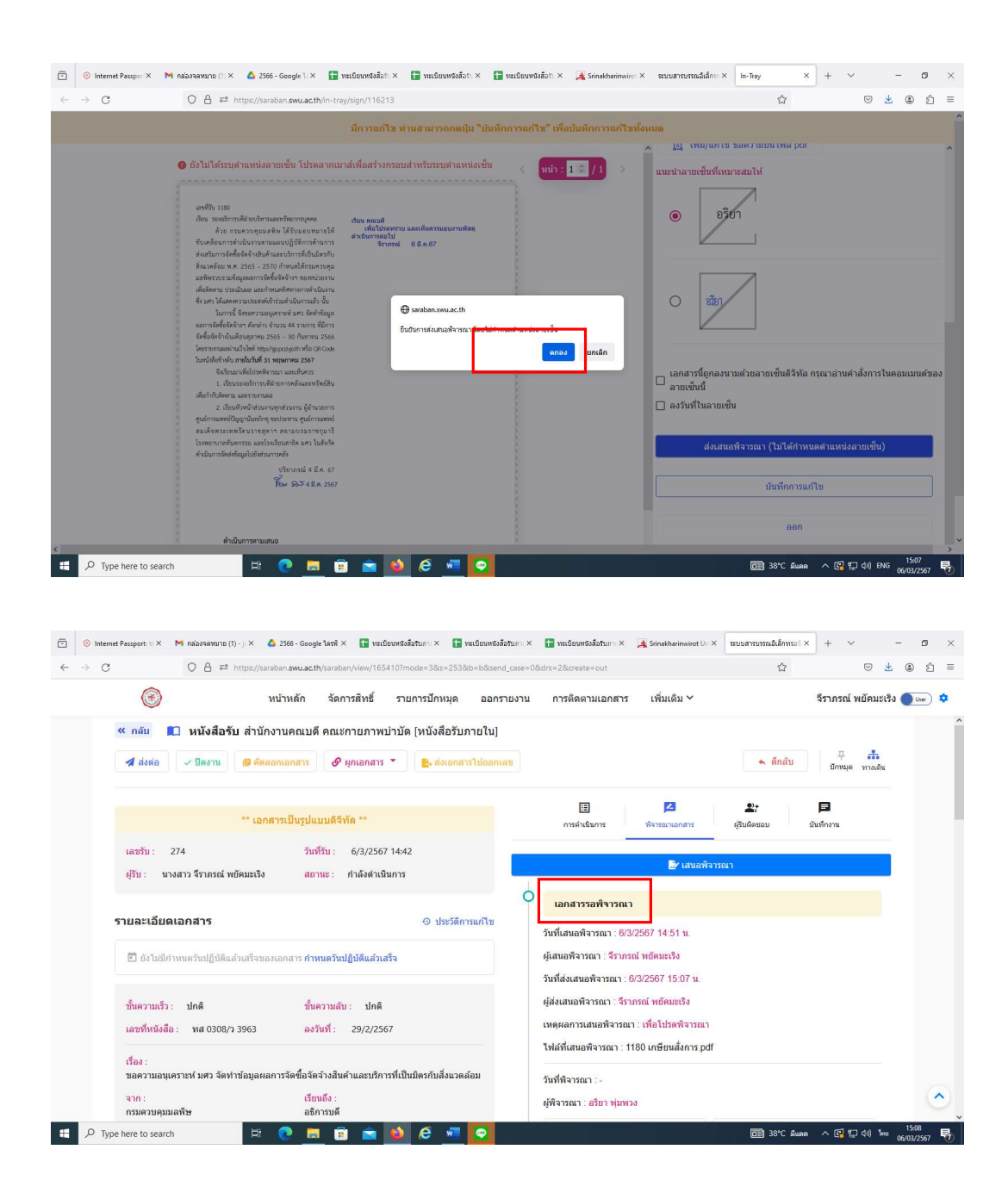

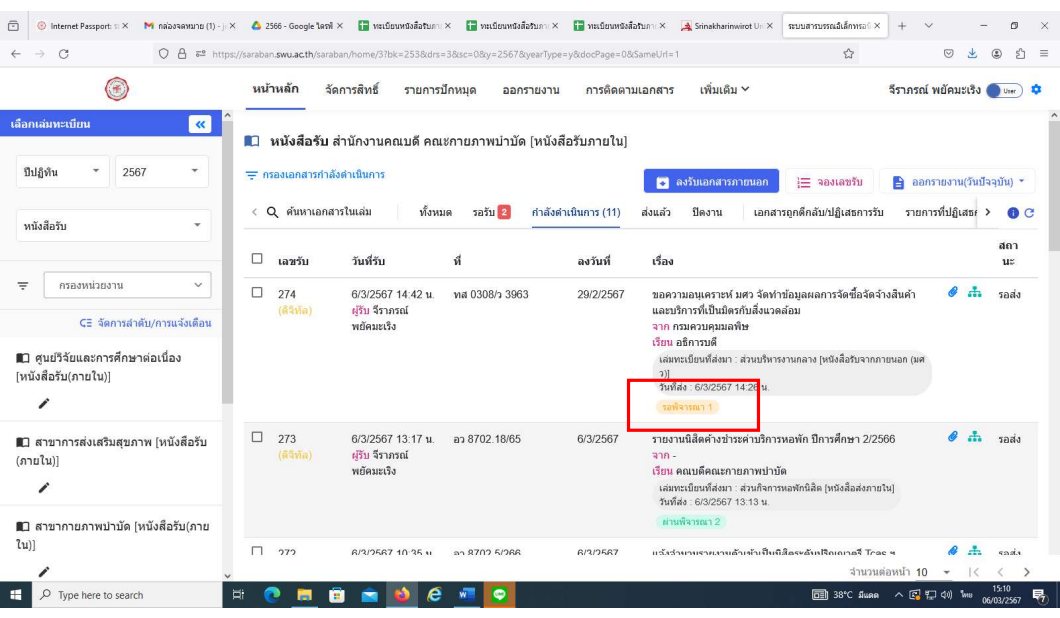

๑๐) เมื่อผู้อำนวยการสำนักงานคณบดีพิจารณาหนังสือเรื่องดังกล่าวเรียบร้อยแล้ว จะขึ้นวา ผานพิจารณา ๑ ดำเนินการเสนอคณบดีพิจารณาเปนลำดับที่ ๒ โดยเลือกหนังสือที่ ตองการเสนอคณบดีพิจารณา

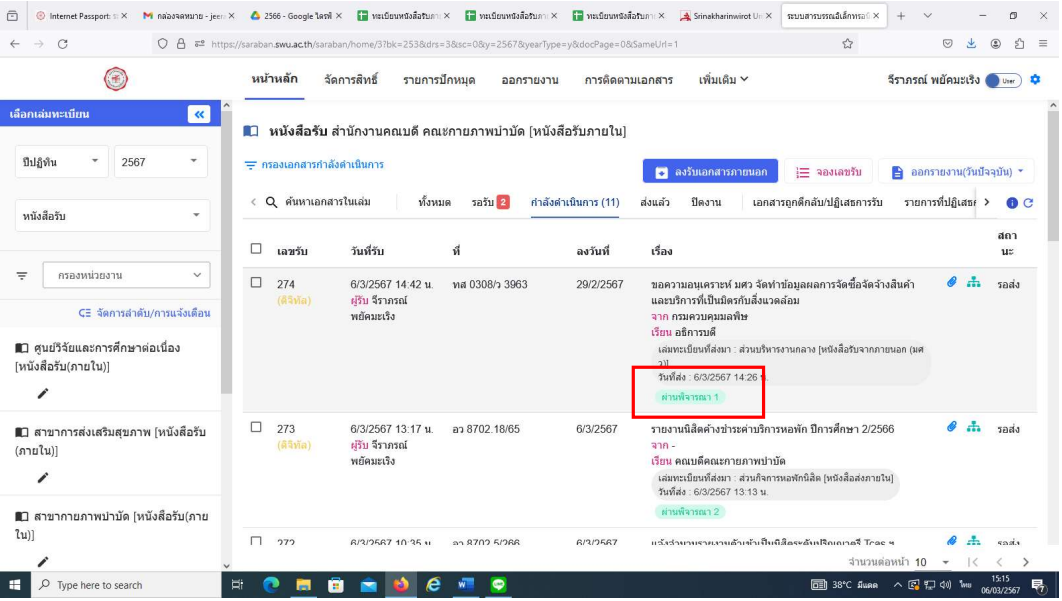

๑๑) เลือกพิจารณาเอกสาร  $\rightarrow$  เสนอพิจารณา  $\rightarrow$  เลือกผู้พิจารณา ลำดับที่ ๒ คณบดี คือ รองศาสตราจารย ดร.นิตยา วิริยะธารากิจ โดยระบุ ชื่อ-สกุล และระบุเหตุผลการสงพิจารณา เช่น เพื่อโปรดพิจารณา เป็นต้น  $\rightarrow$  เลือกต่อไป

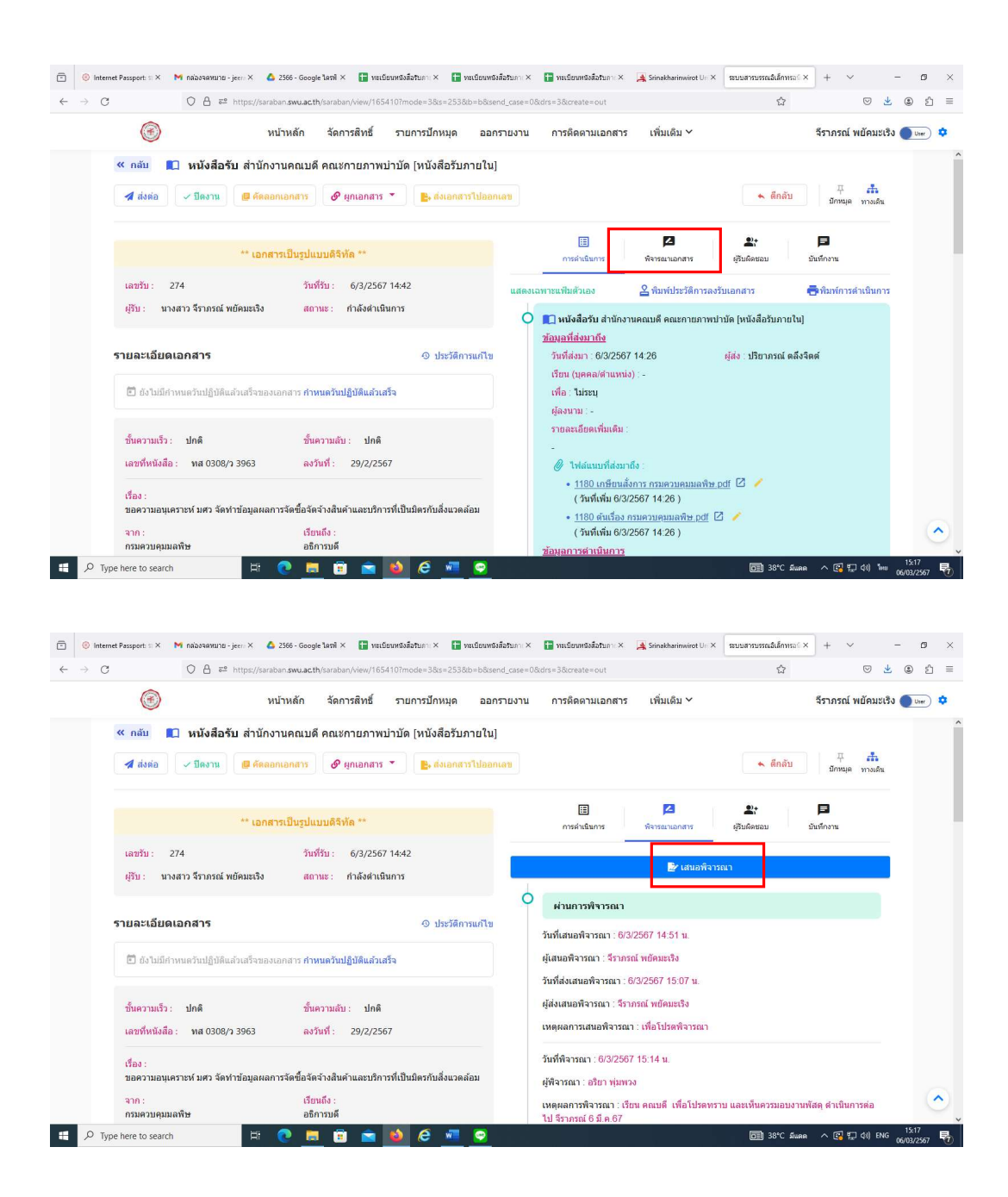

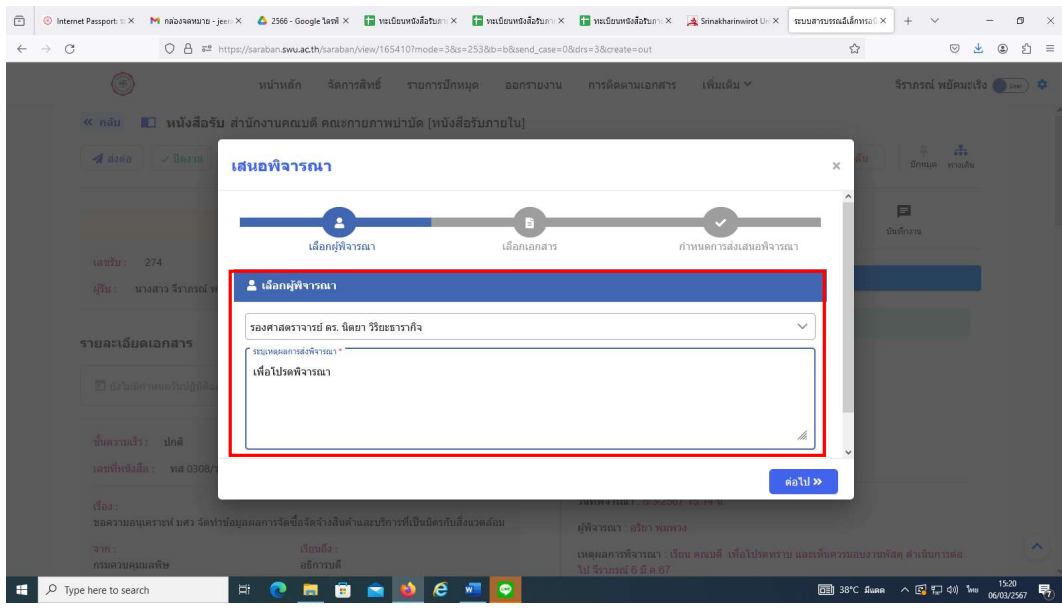

๑๒) เลือกเอกสารแนบที่ตองการเสนอพิจารณา โดยเลือกเอกสารที่เซ็นแลว (เปน เอกสารที่ผ่านการลงนามจากผู้อำนวยการสำนักงานคณบดี)  $\rightarrow$  เลือกต่อไป  $\rightarrow$  เลือกส่งเสนอ พิจารณาทันที(ไมกำหนดตำแหนงลายเซน็ ) เอกสารจะขึ้นผานพิจารณา ๑ และรอพิจารณา ๑

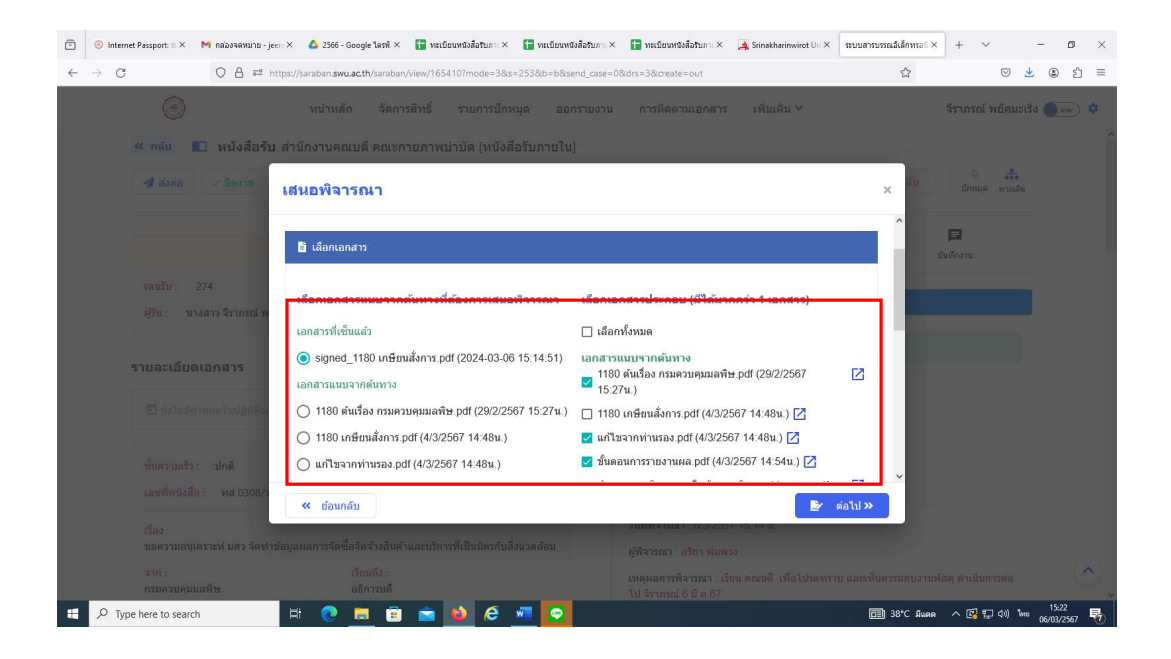

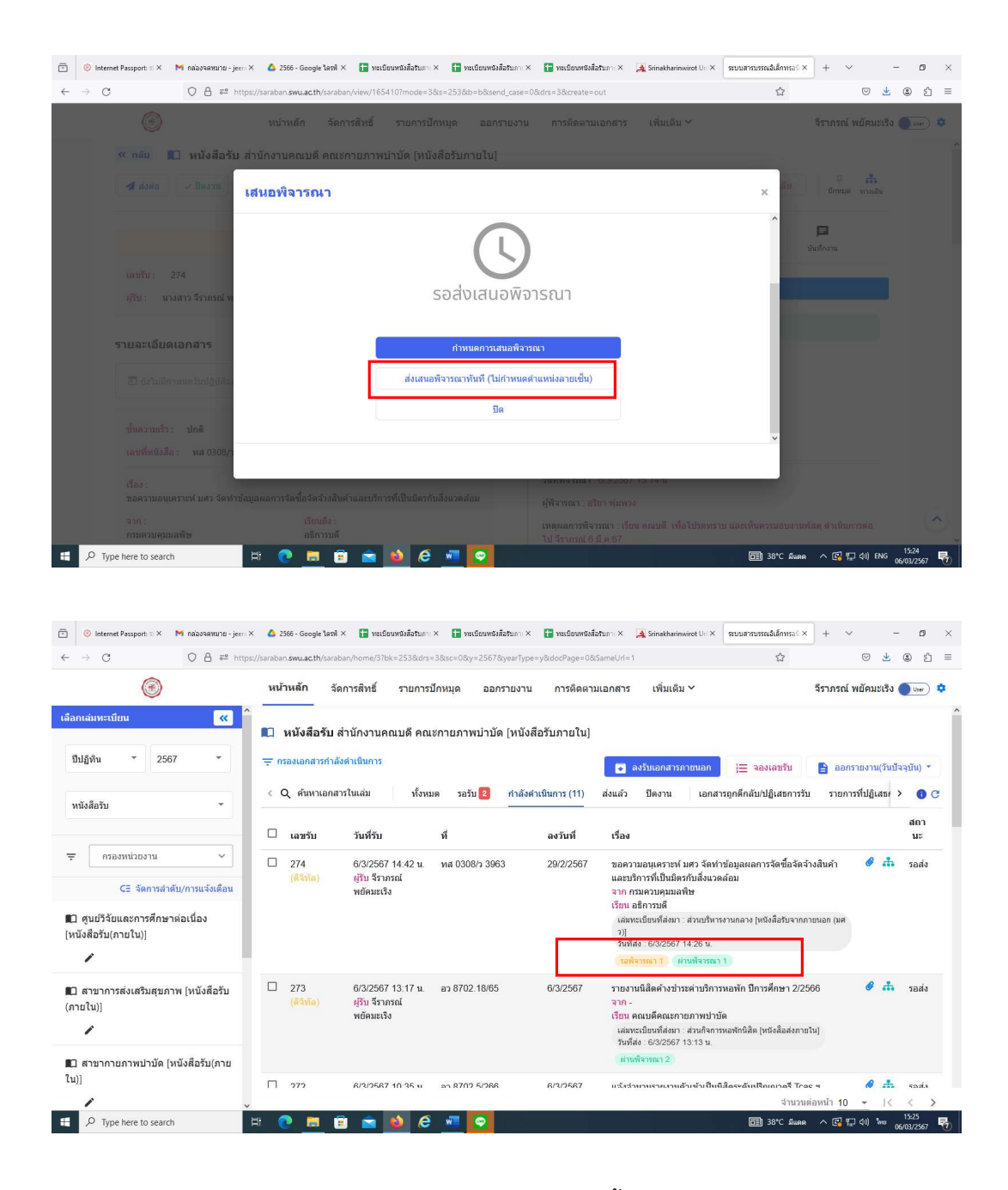

๑๓) เมื่อคณบดีลงนามในหนังสือเรียบรอยแลว จะขึ้นวา ผานพิจารณา ๒ ดำเนินการสง หนังสือใหกับผูที่ไดรับมอบหมายและดำเนินการตอไป โดยเลือกเรื่องที่ตองการสง พิจารณา เอกสาร ดาวนโหลดไฟลที่ผานการพิจารณาจากคณบดี เพื่อเก็บเปนฐานขอมูล ตั้งชื่อ ไฟล์ และ save

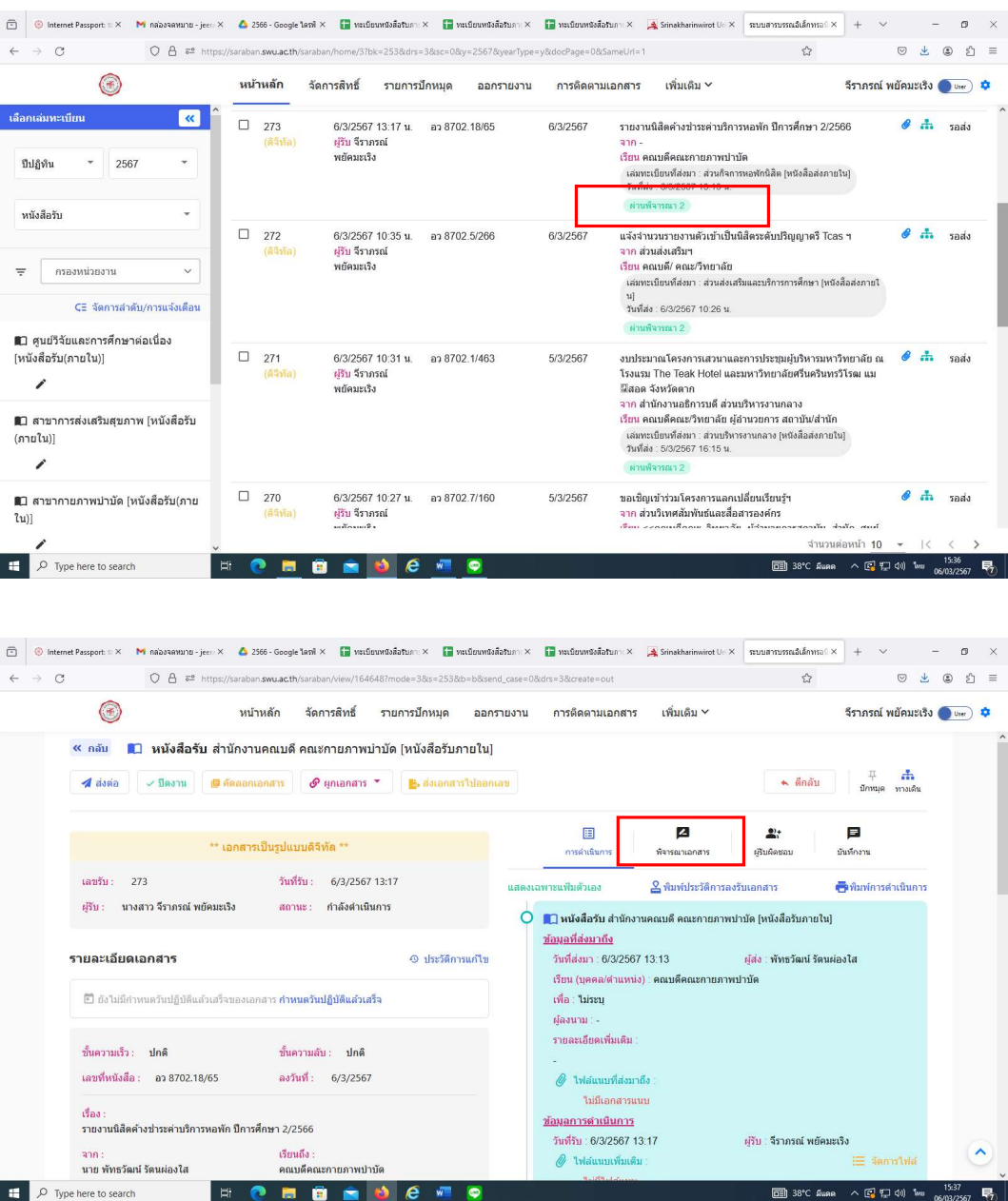

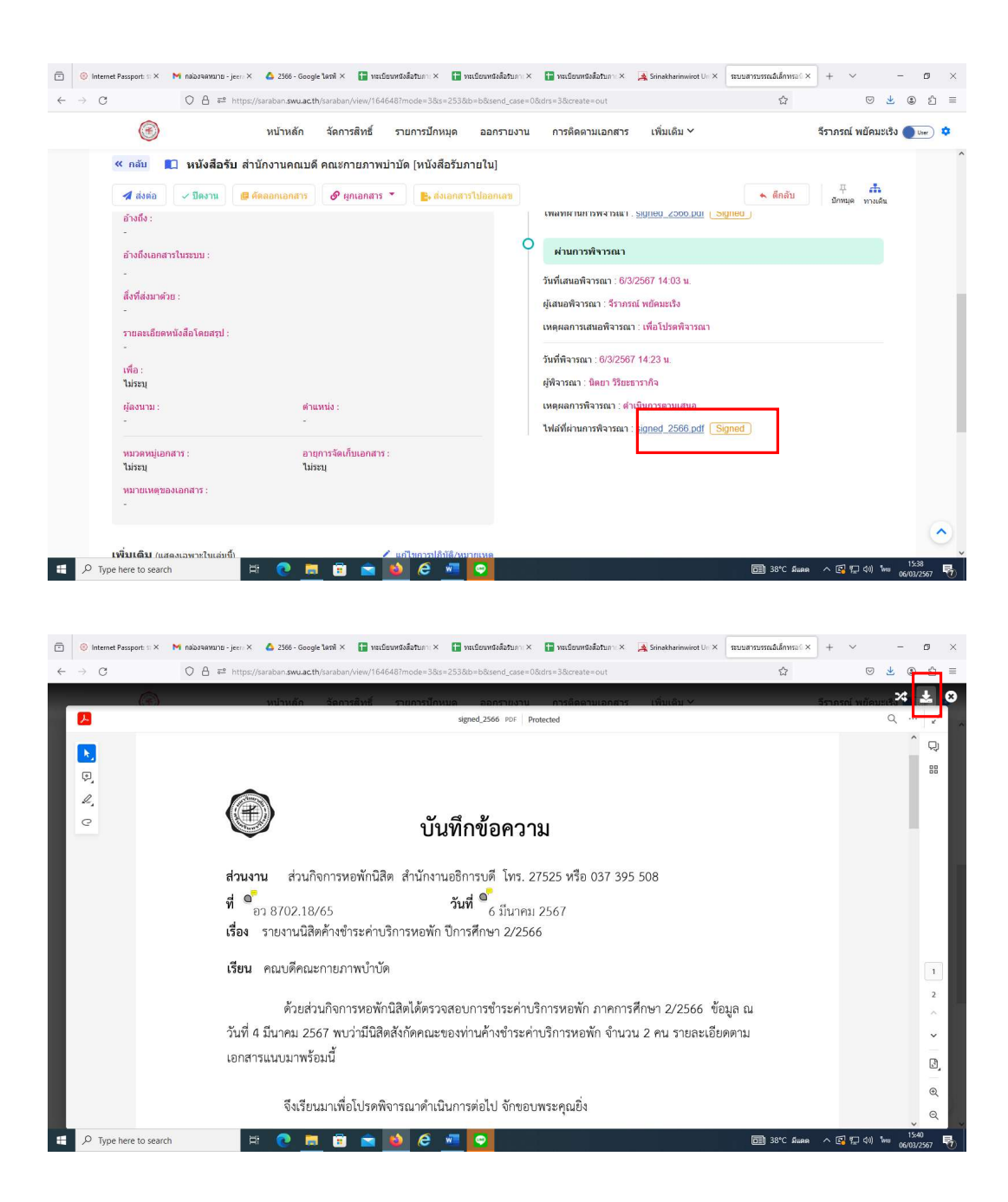

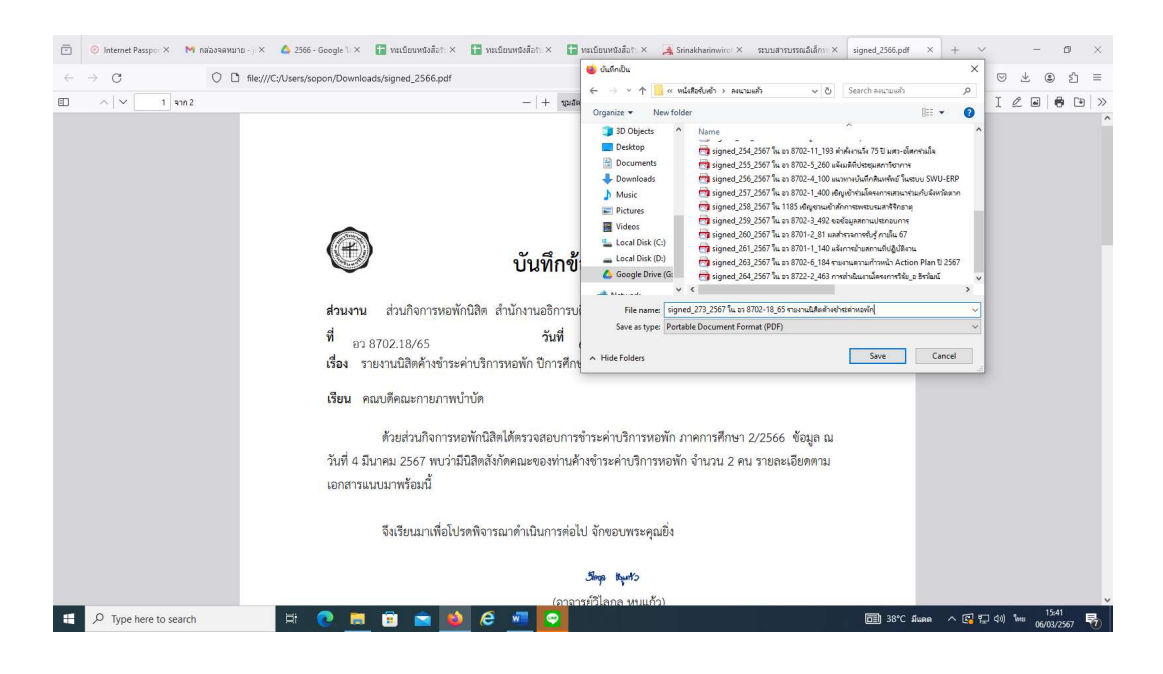

ด๔) เลือก  $\blacktriangleright$  ส่งต่อ  $\blacktriangleright$  บุคคล  $\blacktriangleright$  พิมพ์ชื่อที่ต้องการส่งต่อ  $\blacktriangleright$  เลือก  $\blacktriangleright$  ส่ง ในหนาการดำเนินการจะมีขอมูลที่สงตอ เชน สงใหใคร วันที่สง เปนตน (สงไดเฉพาะผูที่อยูใน ระบบสารบรรณอิเล็กทรอนิกส สำหรับผูที่ไมอยูในระบบ ใหสงทางไลน หรือ อีเมล)

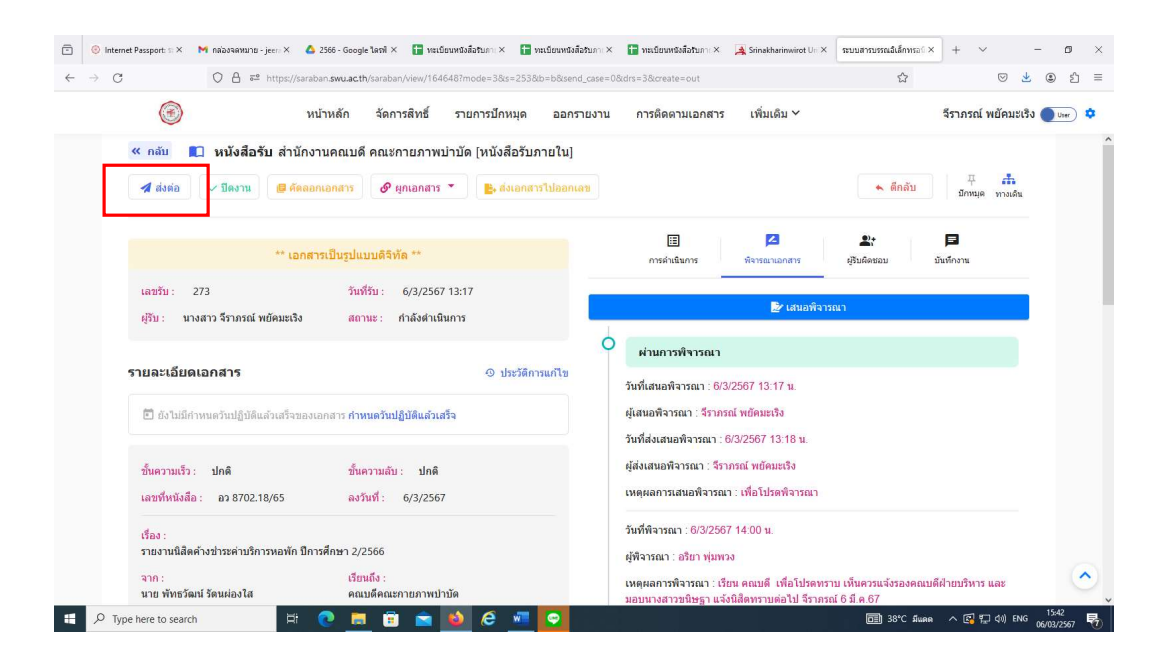

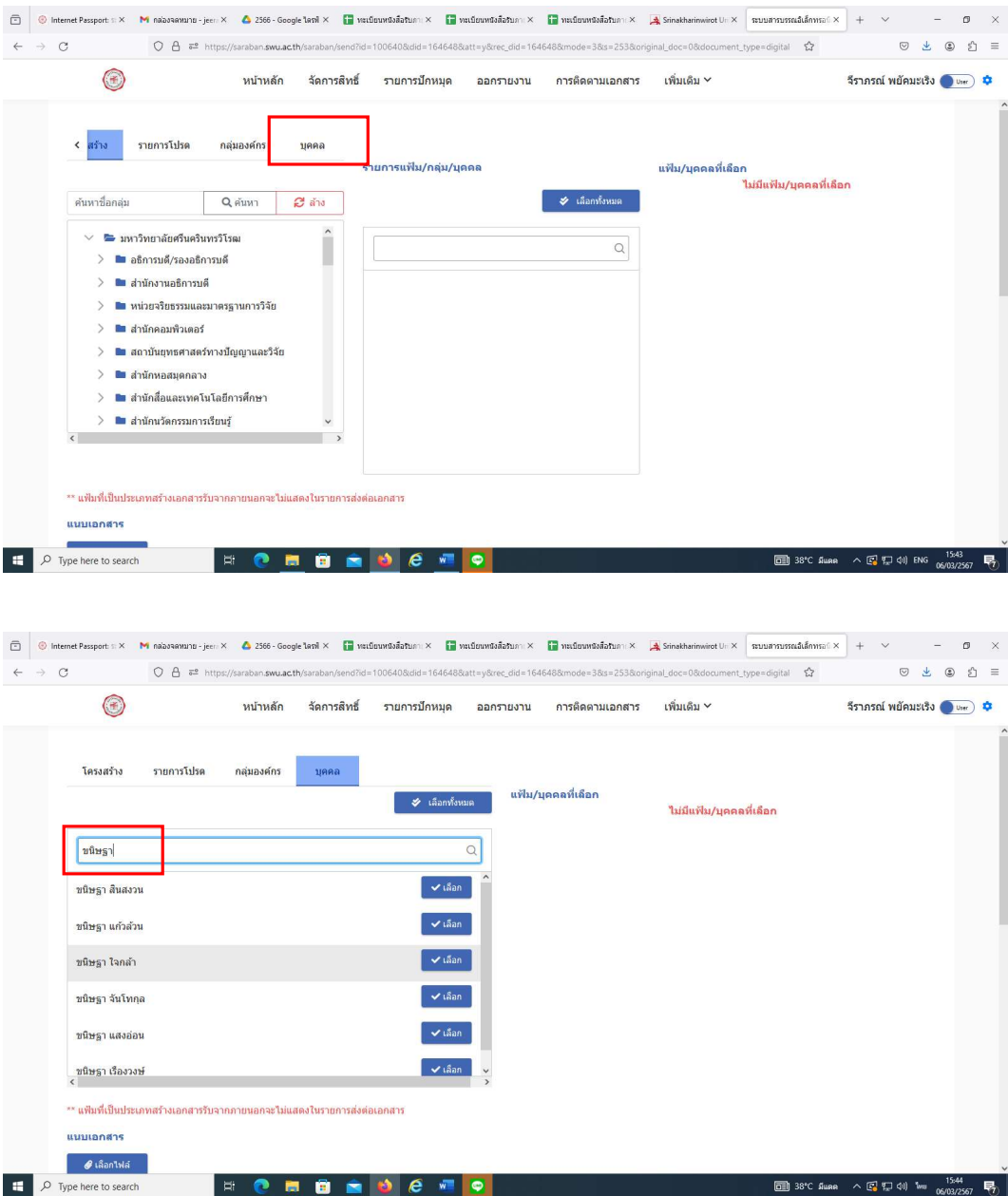

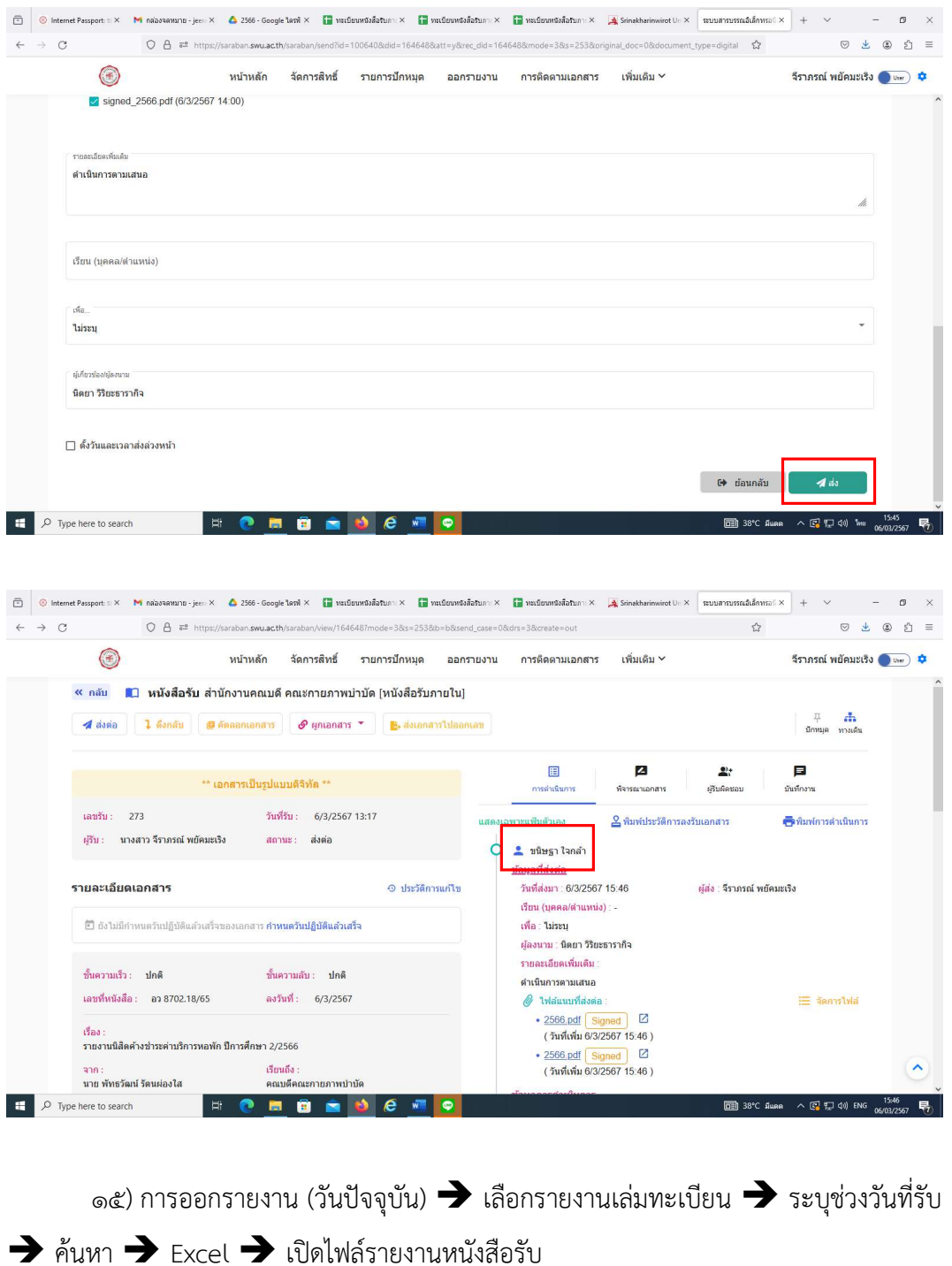

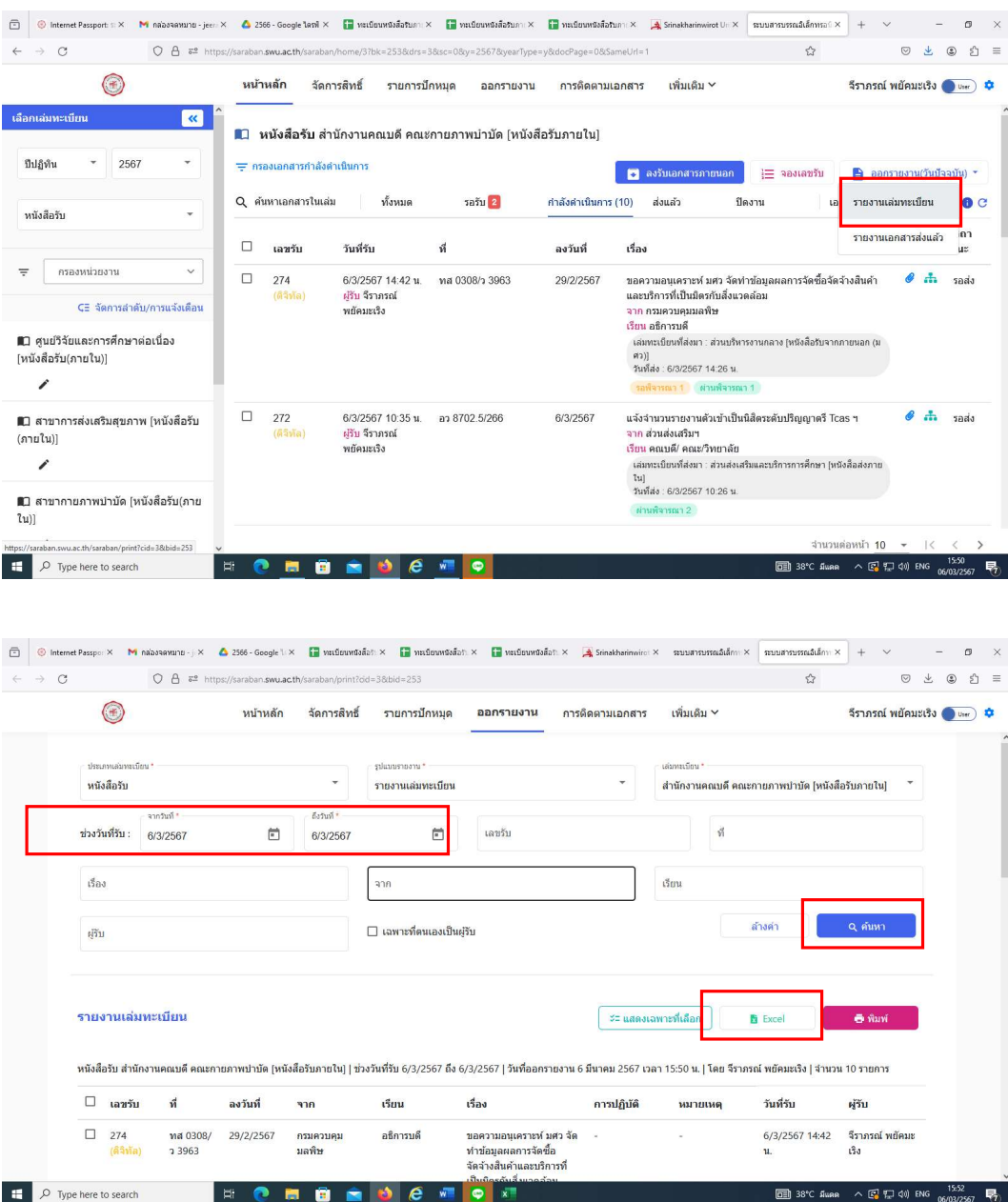

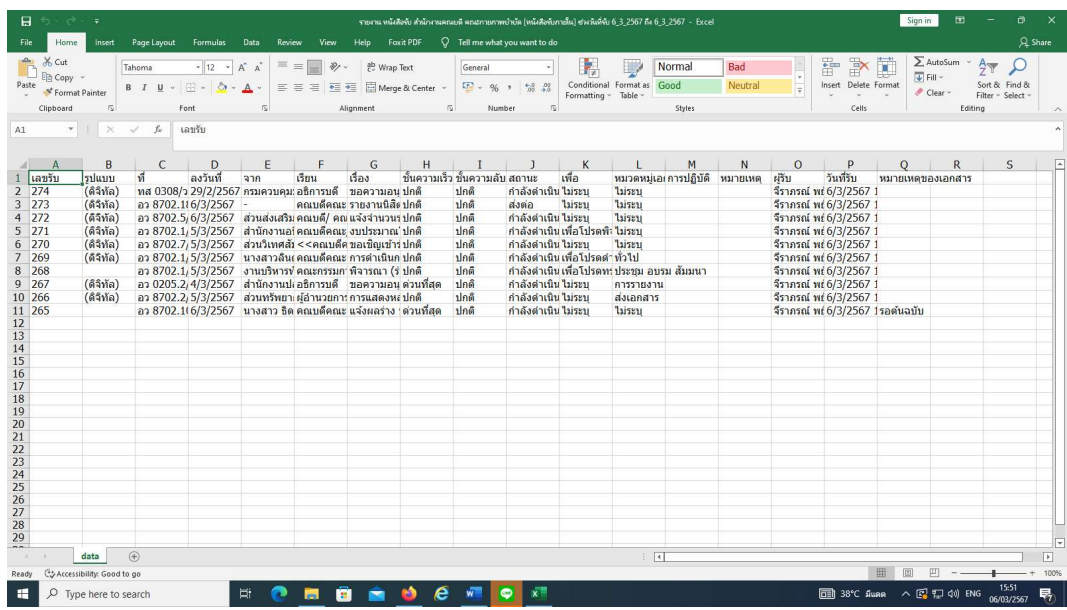

๑๖) จะไดหนังสือรับเขาจากสำนักงานคณบดี คณะกายภาพบำบัด (หนังสือรับภายนอก (มหาวิทยาลัย) ) ที่รับในวันนั้น แต่ข้อมูลหนังสือจะเรียงลำดับจากเลขที่รับมากไปหาน้อย เราต้อง นำมาจัดเรียงใหม โดยเลือกคลุมทั้งหมด เลือก Data Sort by เลือกเลขที่รับหนังสือ เลือก OK และเลือก OK อีกครั้ง

๑๗) นำขอมูลที่ไดมากรอกในทะเบียนหนังสือรับภายนอก เชน ๑) วันที่รับหนังสือ ๒) เลขทะเบียนรับ ๓) เลขที่ของหนังสือฉบับนั้นๆ ๔) หนังสือลงวันที่ ๕) หนวยงานเจาของเรื่อง ๖) หนังสือเรียนใคร ๗) เรื่องของหนังสือ โดยใช Google sheet เพื่อเก็บเปนขอมูลตอไป

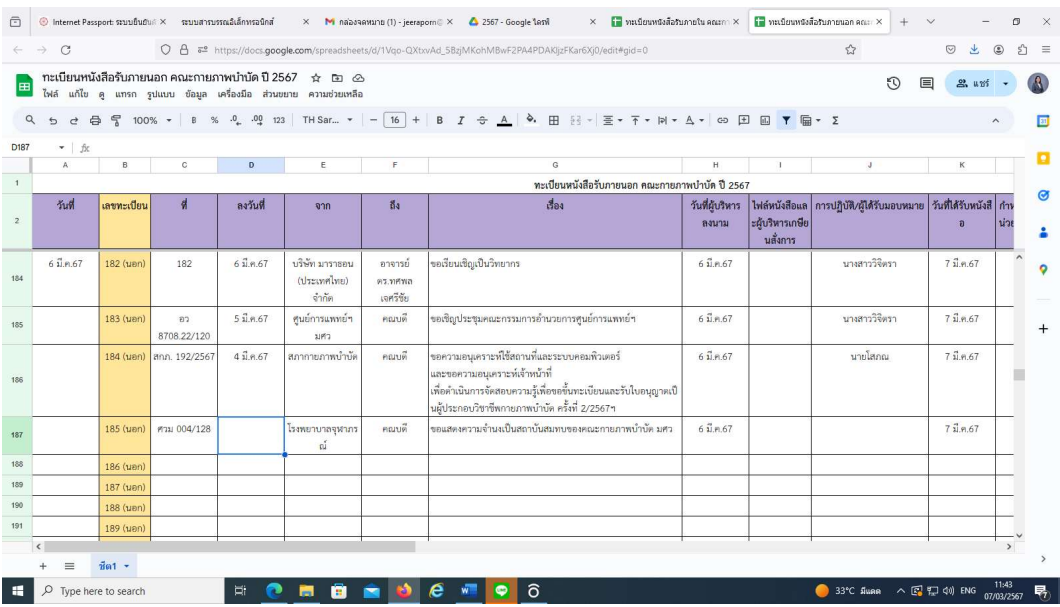